# 電子納品・情報共有運用ガイドライン(案)

【農業土木工事編】

平成18 年7月

香川県農政水産部

本文中赤書きは主に17年10月版からの改訂部

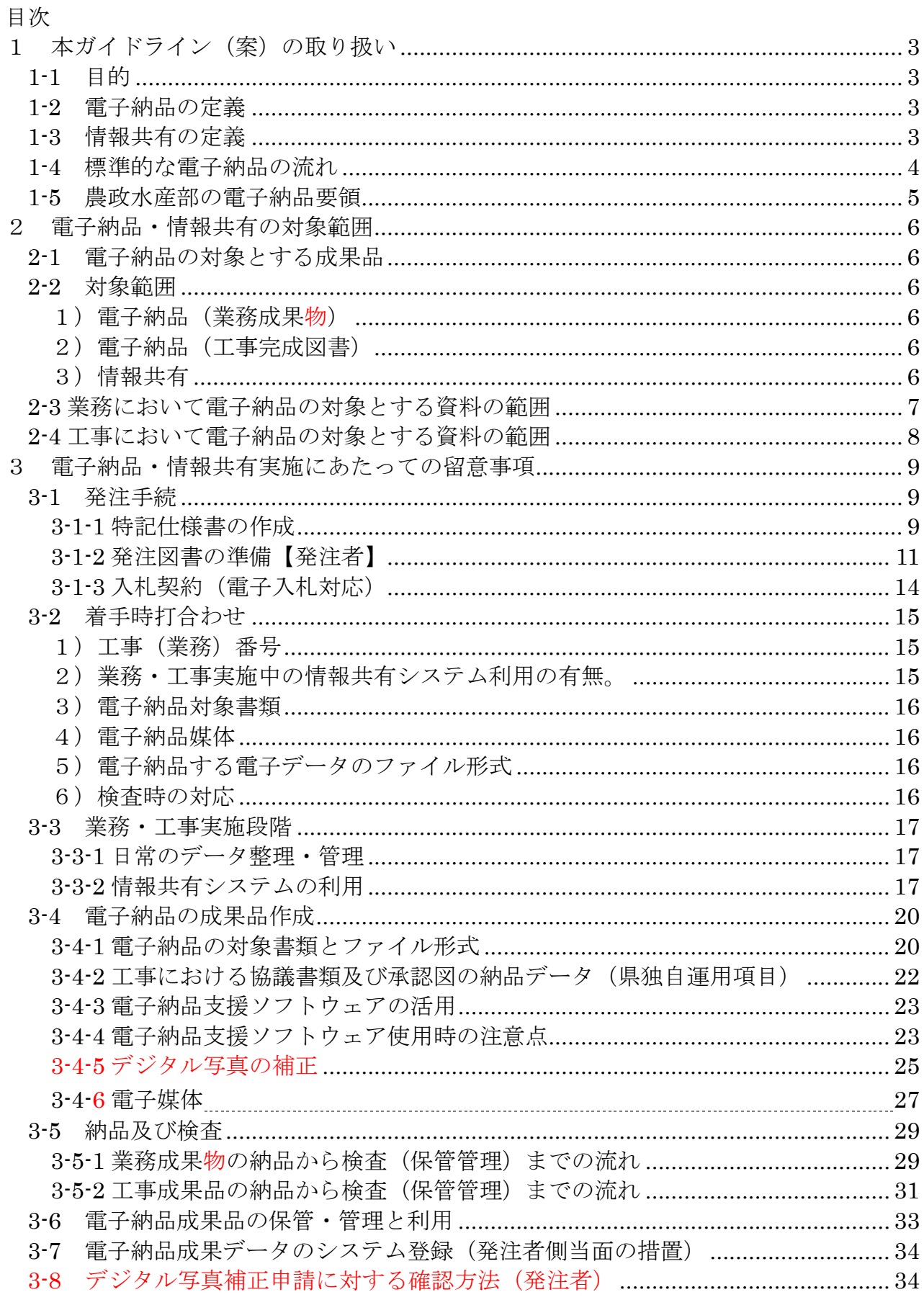

# 1 本ガイドライン(案)の取り扱い

### 1-1 目的

本ガイドライン(案)(以下、「本案」という。)は、香川県が平成17年度から段階的に 本運用する電子納品及び情報共有に対応するために、発注者および受注者が留意すべき事 項等を示したものである。

本案は、電子納品対象の業務・工事における、特記仕様書作成や受注者との事前協議の 内容さらには書類検査方法など、電子納品・情報共有を実施するために必要な措置を盛り 込んだものである。

本案はかがわ電子入札推進計画に基づき電子納品・情報共有の対象とされる業務・工事 に適用する。また、本案は必要に応じて適宜見直しを行う。

# 1-2 電子納品の定義

「電子納品」を以下のとおり定義する。

電子納品とは、調査、設計、工事などの各業務段階の最終成果を電子データで 納品することをいう。ここでいう電子データとは、香川県農政水産部の各電子納品 要領(案)等※に示されたファイルフォーマットに基づいて作成されたものを指す。

※ 1-5 参照

電子納品の目的は、最終成果を電子データで納品することで、業務の効率化、省資源・ 省スペース化を図ることである。

現状の電子納品は、従来紙媒体で納品していた工事完成図書や業務報告書などの成果品 を、各電子納品要領(案)等に則って作成した電子データを書き込んだ電子媒体(CD-R)で 納品するものである。

今後、維持管理段階等で必要な電子データの利活用も踏まえ、将来にわたって保存すべ きデータを整理し、各電子納品要領(案)等の改善を図っていくものである。

# 1-3 情報共有の定義

「情報共有」を以下のとおり定義する。

業務・工事の実施段階において受発注者間で発生する協議・承諾・報告などの手 続きを情報共有システムを介して行う。(工程管理、打合せ簿などの文書決裁)

また、受発注者間で共有できる電子文書フォルダ環境を利用して、最新の情報を 共有する。

1-4 標準的な電子納品の流れ

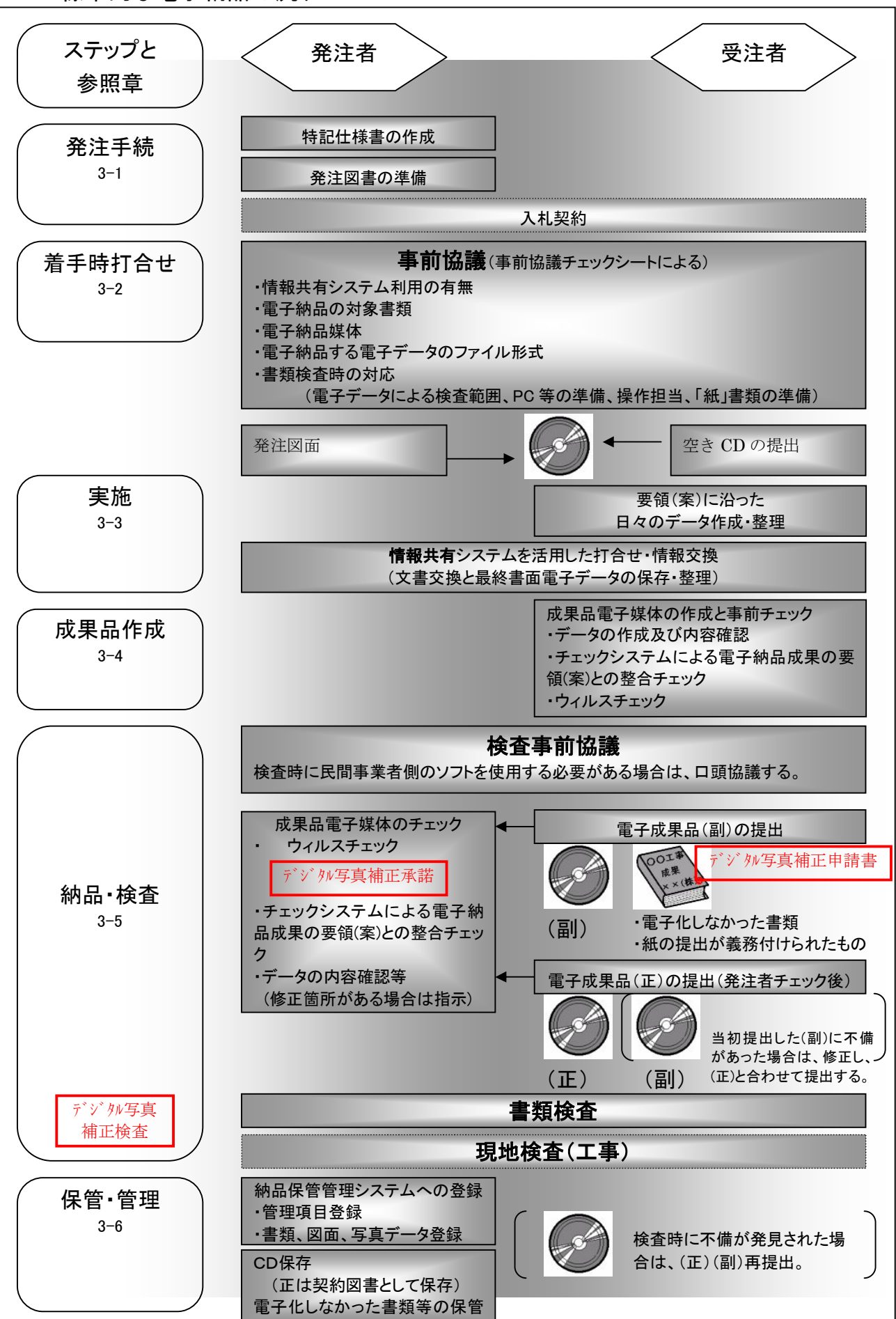

# 1-5 農政水産部の電子納品要領

農政水産部における電子納品要領は、一部の管理項目及びファイル形式等を除いて国 (農林水産省農村振興局)の電子納品要領に準じる。 詳細は別途定める香川県農政水産 部の各電子納品要領に定めており、ここでは各要領の相互関係を以下に示す。 なお、準拠する国の要領(案)は、農政水産部の各要領(案)に示している。

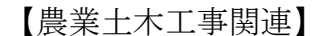

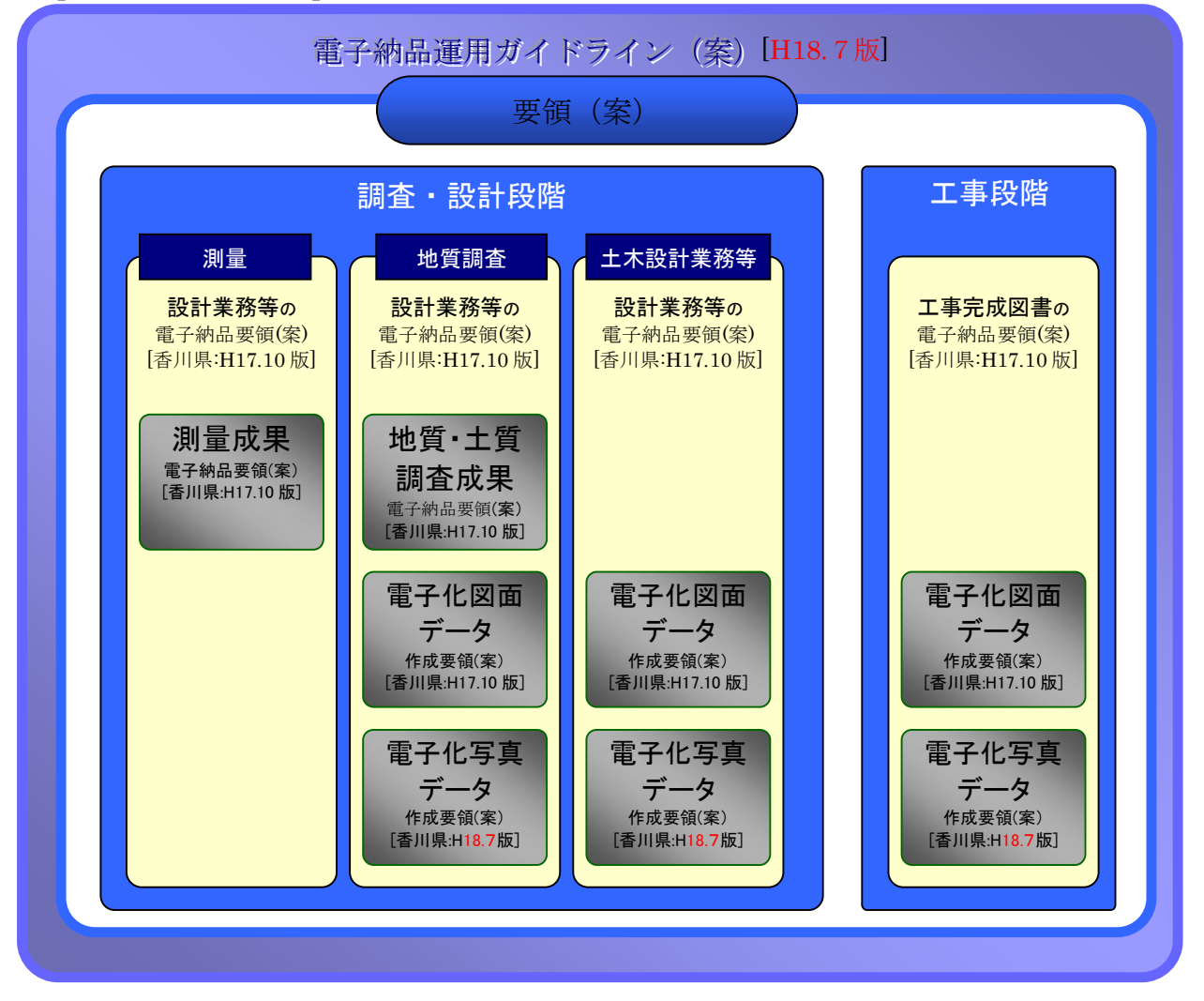

各要領(案)、ガイドラインは、必要に応じて電子媒体での配布を行うものとし、原則と して紙面による配布は行わないものとする。

# 2 電子納品・情報共有の対象範囲

# 2-1 電子納品の対象とする成果品

電子納品は、以下に示す仕様書において規定する成果品のうち、2-3 および2-4で定め るものを対象とする。

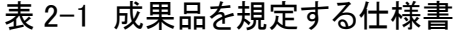

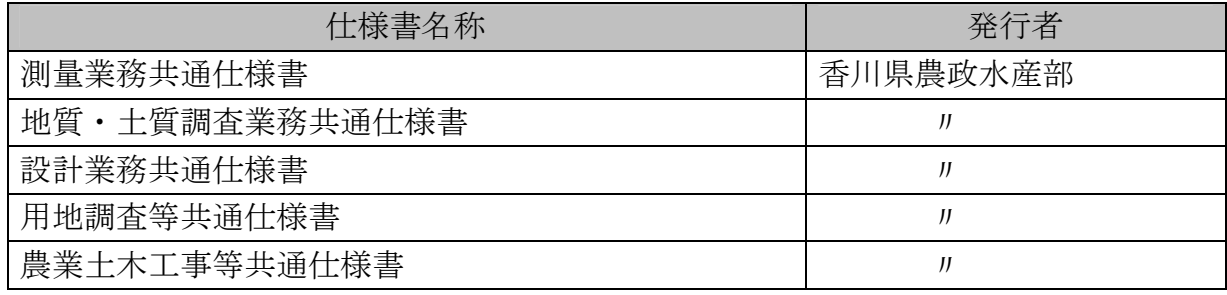

# 2-2 対象範囲

かがわ電子入札推進計画に示す業務・工事を対象とし、特記仕様書に対象業務・工事で あることを表記する。

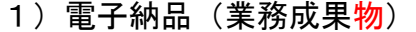

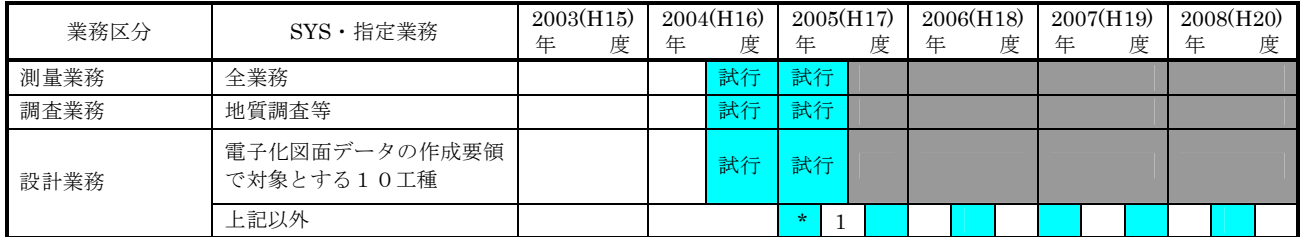

 \*1 国における電子納品対応状況や電子化技術に合わせて対象範囲を拡大。発注者が特定した対象業務の他、受注 者から電子納品の意向があるものは電子納品を実施。 補償コンサルタント業務は対象外とする。

# 2)電子納品(工事完成図書)

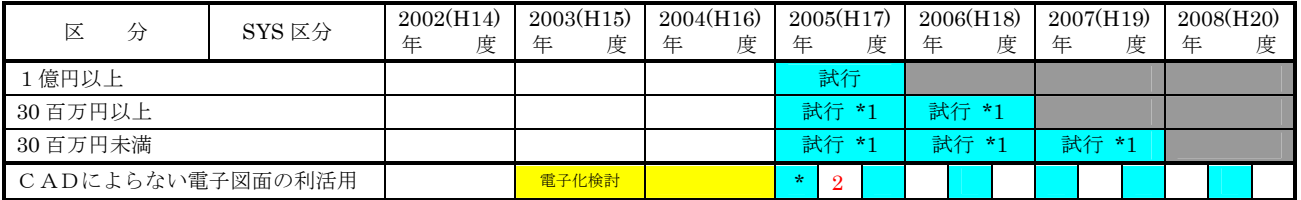

\*1 施行期間中、発注者が特定した電子納品対象工事の他、受注者から電子納品の意向があるものは電子納品を実施。

\*2 電子化技術や民間企業の電子化対応状況により、順次対象範囲を拡大。

### 3)情報共有

特記仕様書で対象と定められた業務・工事。

# 2-3 業務において電子納品の対象とする資料の範囲

電子納品の対象とする資料の範囲は、図 2-3 中に示す表のとおりであり、これ以 外の成果物を電子納品する必要はない。電子納品されるそれぞれのデータは所定の フォルダに格納されて納品される。

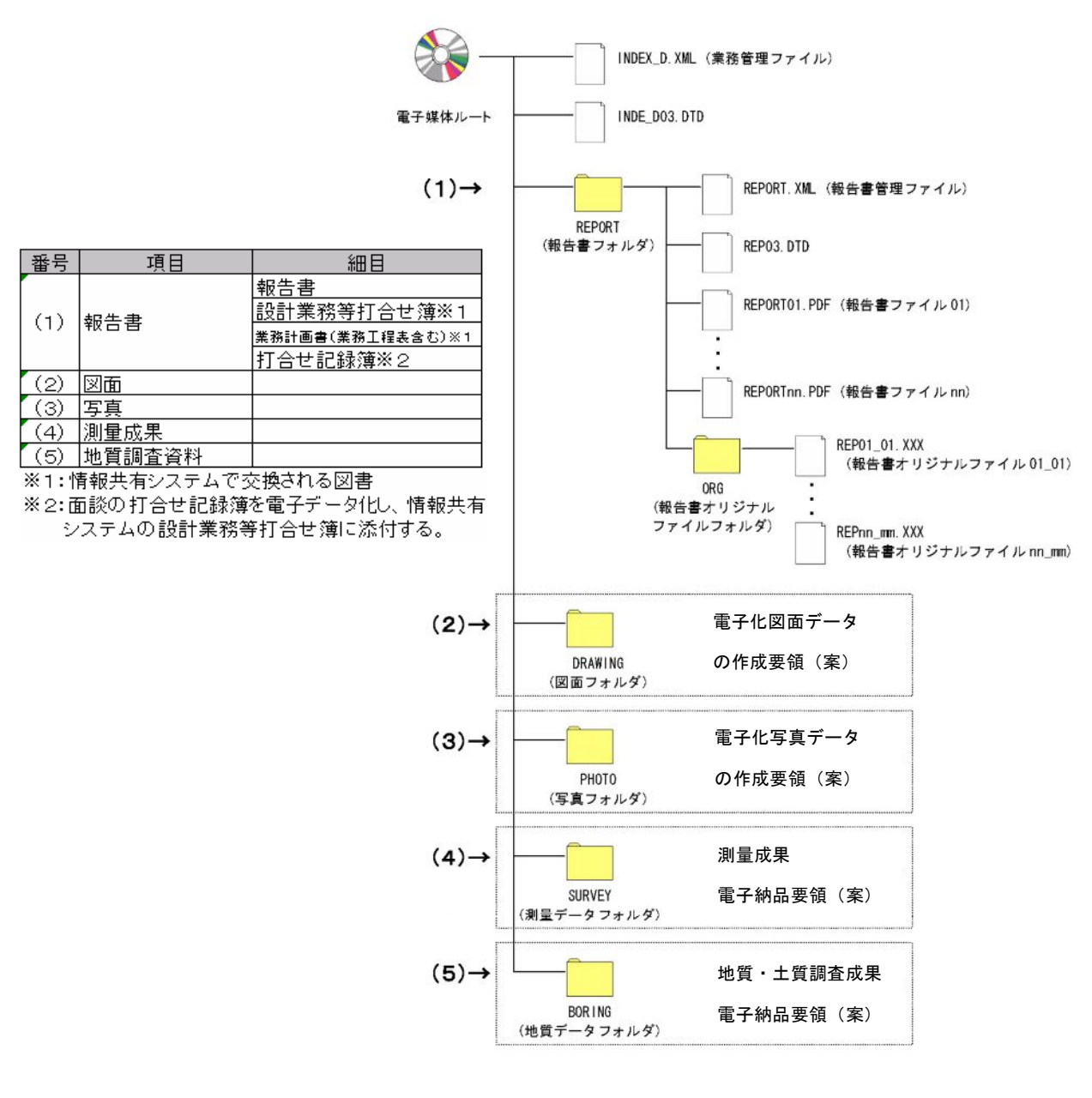

図 2-3

# 2-4 工事において電子納品の対象とする資料の範囲

電子納品の対象とする資料の範囲は、図 2-4 中に示す表のとおりであり、これ以 外の成果品を電子納品する必要はない。電子納品されるそれぞれのデータは所定の フォルダに格納されて納品される。

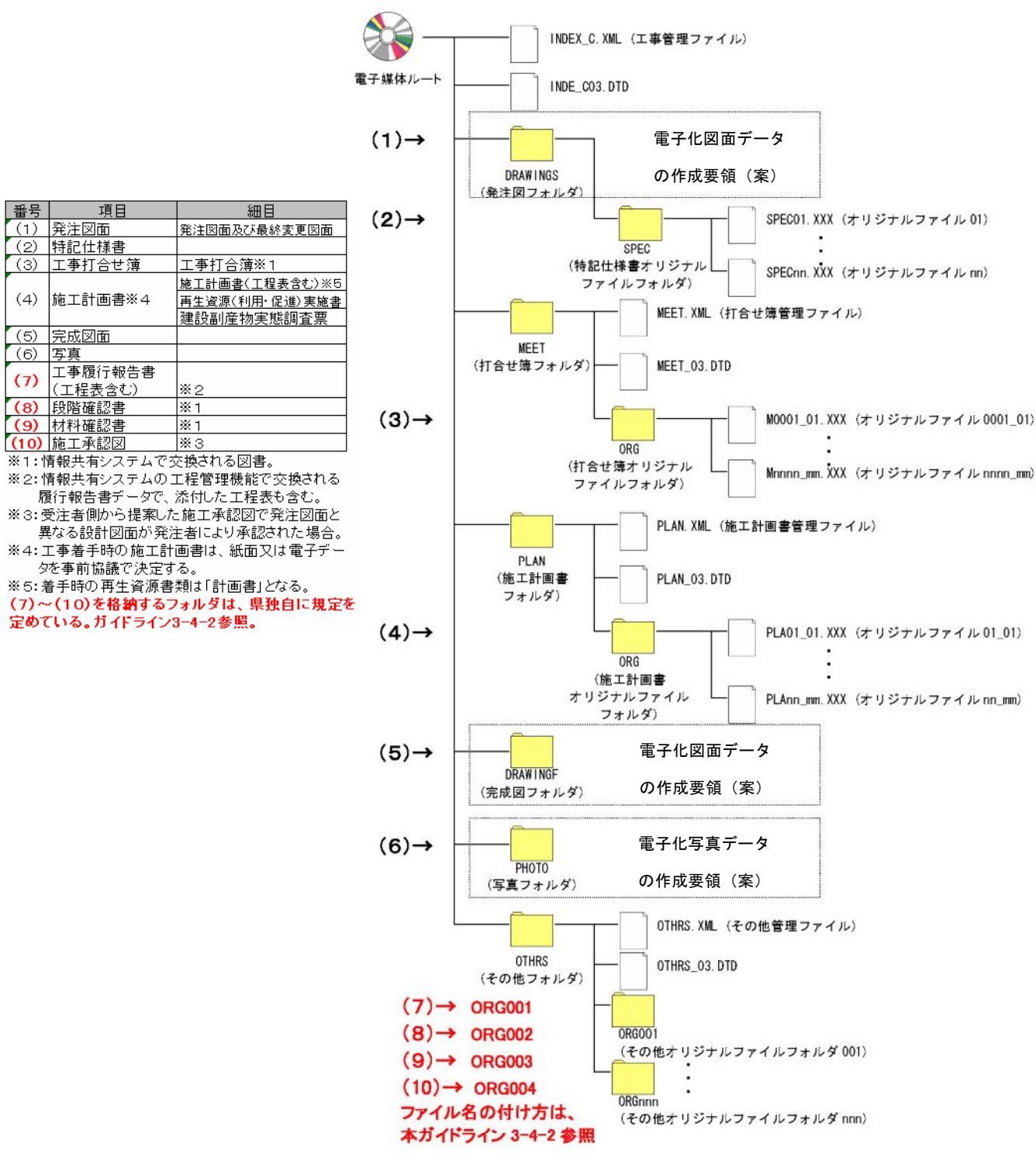

図 2-4

# 3 電子納品・情報共有実施にあたっての留意事項

3-1 発注手続

#### 3-1-1 特記仕様書の作成

成果品を規定する共通仕様書等に、電子納品・情報共有についての記載がない場 合は、対象とする工事・業務の特記仕様書に電子納品・情報共有に関する事項を必 ず記載すること。参考に、記載例を以下に示す。

1) 農業土木設計業務等

#### 第○○条(電子納品)

本業務は電子納品対象業務とする。

- 1)電子納品とは、調査、設計、工事などの各業務段階の最終成果を電子データで納 品することをいう。
	- ここでいう電子データとは、「設計業務等の電子納品要領(案)(以下、「要領」と いう。)」に示されたファイルフォーマットに基づいて作成されたものを指す。
- 2) 電子納品の対象範囲、電子データのファイルフォーマット等は事前協議チェック シートに記入し、業務着手前に調査職員と協議し決定すること。
- 3)成果物は、「要領」に基づいて作成した電子データを電子媒体 (CD-R) で正副 2部 提出する。「要領」で特に記載が無い項目については、調査職員と協議のうえ決定す るものとする。

なお、電子納品に対応するための措置については、「電子納品・情報共有運用ガイ ドライン(案)」を参考にするものとする。

- 4)成果物の提出の際には、雷子納品チェックシステムによるチェックを行い、エラ ーがないことを確認した後、ウィルス対策を実施したうえで提出すること。
- 5)「電子納品・情報共有運用ガイドライン(案)」及び事前協議チェックシート等は 電子媒体で配布する。

第○○条(情報共有)

本業務は情報共有システム利用の対象業務とする。

- 1)本業務で発生する受発注者間での「協議」「承諾」「報告」などの全ての手続きに ついては、香川県が構築した情報共有システムを介して行うことを原則とし、紙面 による前述の手続きは行わないこととする。
- 2)情報共有システム利用の範囲は、事前協議チェックシートに記入し、業務着手前 に調査職員と協議し決定すること。
- 3)本業務が電子納品対象業務の場合は、情報共有システムを介して行った手続きの 打合せ簿などをシステムから電子データで出力し、電子納品報告書ファイルに含め て提出すること。
- 4)本業務が電子納品対象業務で無い場合は、完了時に、本システムから紙面で出力 した打合せ簿等の綴りを調査職員に提出し、受発注者双方で内容を確認した後、綴 り表紙に両者押印すること。
- 5)「電子納品・情報共有運用ガイドライン(案)」及び事前協議チェックシート等は 電子媒体で配布する。

なお、情報共有システムへのログインは下記のホームページからできる。 香川県 CALS/EC ホームページ URL http://www.pref.kagawa.jp/gijutsukikaku/kacals.htm

2)農業土木工事

第○○条(電子納品)

本工事は電子納品対象工事とする。

ただし、最終的な電子納品実施の是非は、工事着手前に工事監督員と協議し決定する ものとする。

第○○条(履行報告)

当初請負金額が2,500万円以上の工事については、香川県工事請負契約約款第1 1条の履行報告を香川県が構築したかがわ建設情報共有システム(以下「情報共有シス テム」という。)の工程管理機能を利用して行うことを原則とする。

この場合の履行報告は、月1回実施することとし、履行報告書の他、工程表及び現場 状況写真を添付すること。

なお、予定価格が公表される工事(5,000万円以上)については、情報共有シ ステムによる履行報告を必須とする。

第○○条(情報共有)

本工事は原則としてかがわ建設情報共有システム(以下「情報共有システム」という。) 利用の対象工事とする。

ただし、最終的な情報共有システム利用の対象範囲は工事着手前に別途定める事前協 議チェックシートに必要事項を記載して、工事監督員と協議し決定するものとする。

- 利用する手続きまたは機能は以下のとおりとする。
- ・本工事で発生する受発注者間での「協議」「承諾」「報告」などの全ての手続き(文 書決裁)
- ・共通文書管理機能(受発注者間で利用する共有フォルダ)
- ・連絡機能(システム内メール機能)

第○○条(情報共有システム利用時の留意事項)

- 情報共有システムを利用する場合は下記によるものとする。
- 1)情報共有システムの利用に際しては、システム利用に必要なID・パスワードを 工事監督員から取得すること。

また、利用に際しては「かがわ建設情報共有システム利用規約」(情報共有システ ム制度運用ホームページに掲載)に同意するものとする。

- 2)本工事が電子納品対象工事の場合は、情報共有システムを介して行った手続きの 打合せ簿などをシステムから電子データで出力し、電子納品データとして提出する こと。
- 3)本工事が電子納品対象工事で無い場合は、完成時にシステムから紙面で出力した 打合せ簿等の綴りを工事監督員に提出し、受発注者双方で内容を確認した後、表紙 に両者押印すること。
- 4)「電子納品・情報共有運用ガイドライン(案)」及び事前協議チェックシート等は 電子媒体で配布する。
	- なお、情報共有システムへのログインは下記のホームページからできる。 香川県 CALS/EC ホームページ URL
		- http://www.pref.kagawa.jp/gijutsukikaku/kacals.htm

# 3-1-2 発注図書の準備【発注者】

# 1)農業土木設計業務等

発注図書は、従来通り紙面による製本とする。 ただし、発注図書の準備にあたって、CADデータがある場合はこれの加工 を行い発注図とすること。また、貸与資料に電子データがある場合は、積極的 に電子データを活用するものとする。

#### ・製本

<設計書>:紙面による契約図書(金入)1部(本課執行においては2部) 〃 閲覧用 (金抜)2部(調査職員が必要とする場合は3部) <図面> :紙面による図面を設計書の図面袋に入れて事務手続きを行う。

### ・業務実施時のデータ活用

 発注者が保有する図面等の電子データを元に、受注者が業務を行う場合(測 量平面CADデータ上に設計業務を実施する場合など)は、契約以降の事前協 議時に調査職員が受注者に対し電子データを引き渡すものとする。

(p.4参照)

#### 2)農業土木工事

発注図書は、従来通り紙面による製本とする。

発注図書の準備にあたっては、CAD図面データがある場合には、これの加 工を行い発注図を作成すること。電子納品対象工事の場合、発注図データを受 注者に渡す必要があるので、加工時には本ガイドラインのルールに従って行う こと。

また、貸与資料に電子データがある場合は、積極的に電子データを活用する ものとする。

#### ・CAD図面データの加工(当初設計時)

①全図面のファイル名の変更

 CADデータ作成時に必要となる、属性情報(ファイル名、レイヤ名等)、 フォルダ構成、ファイル形式等の標準仕様は「電子化図面データの作成要 領(案)」に定められている。この中でファイル名については、図面種類、 図面番号、改訂履歴がある程度把握できるように規定されており、発注図 面作成の際にはファイル名の頭文字を「D」から「C」に変更し、改訂履歴 (最後の文字)を「Z」から「0」に変更する。

 $\varnothing$  : DOPL001Z. SFC  $\rightarrow$  COPL0010. SFC

 (「D」は設計段階を表し、「C」は施工段階を表す。) 通し番号は、発注図面内で通し番号となるよう変更する。

### COPL0010. SFC  $\rightarrow$  COPL0030. SFC

②レイヤ名称の変更(全図面)

 全ての発注図データについて、レイヤ名称の頭文字を「D」から「C」に 変更する。

#### ③位置図

内容を変更する必要は特に無い。

#### ④平面図

手順1:全体計画から部分発注する場合は、CADの工区分割機能を用い て、施工部分を切り出す。

 $\downarrow$ 

- 手順2:表示数量を修正・確認する。
- $\downarrow$ 
	- 手順3:必要に応じて、施工対象部分の網掛けを行う。
		- ・新規レイヤを作成し、レイヤ名称を「C-DCR-HCH9」とする。
		- ・網掛けの色は「赤」を標準とする。
		- 注)構造物·旗揚げ等の色は、雷子化図面データの作成要領(案)で 定められているため、変更しないこと。

⑤縦断図

- 手順1:必要に応じて、施工対象部分の網掛けを行う。
	- ・新規レイヤを作成し、レイヤ名称を「C-DCR-HCH9」とする。
	- ・網掛けの色は「赤」を標準とする。
	- 注)旗揚げ等の色は、電子化図面データの作成要領(案)で定められ ているため、変更しないこと。

⑥標準横断図、横断図

- 手順1:全体計画から部分発注する場合は、表示数量を修正・確認する。  $\downarrow$ 
	- 手順2:必要に応じて、施工対象部分の網掛けを行う。
		- ・新規レイヤを作成し、レイヤ名称を「C-DCR-HCH9」とする。
		- ・網掛けの色は「赤」を標準とする。
		- 注)構造物・旗揚げ等の色は、電子化図面データの作成要領(案)で 定められているため、変更しないこと。

⑦構造図等

- 手順1:必要に応じて、施工対象部分の網掛けを行う。
	- ・新規レイヤを作成し、レイヤ名称を「C-DCR-HCH9」とする。
		- ・網掛けの色は「赤」を標準とする。
	- 注)構造物·寸法線等の色は、電子化図面データの作成要領(案)で 定められているため、変更しないこと。

⑧SXFブラウザによる目視確認

SXF (SFC) 形式について、SXFブラウザによる目視確認を行い、誤変換 の有無をチェックする。

⑨フォルダの作成と保存

 電子納品対象工事の場合、受注者に対して発注図面をCADデータで引 き渡す。この場合、電子納品事前協議時に受注者側から受け取ったCDにフ ォルダ単位で書き込むため、発注単位でフォルダ管理しておくこと。

 なお、受注者に対しては、原則として「SFC形式」または「DWG形式」の どちらか1形式のファイルを渡す。ファイル形式は事前協議で決定する。

・CAD図面データの加工(変更設計時)

①図面のファイル名の変更

・整理番号を変更回数に合わせる。

COPL0030. SFC  $\rightarrow$  C1PL0030. SFC

・廃工等で図面廃棄となった場合

改定履歴を「Z」とする。

【当初】 C0VS0050.SFC → 【第1回変更】C1VS005Z.SFC

・ 変更図面

前段階から変更が無い場合は前段階の改定履歴のままとし、変更が ある場合は改定履歴に「1」を加えたものをファイル名とする。 【変更無し】C0VS0030.SFC → C1VS0030.SFC 【変更有り】C0VS0030.SFC → C1VS0031.SFC

・廃棄・新規追加の場合の図面番号

 廃棄の場合は、元の図面番号のままとする。新規追加の場合は前段 階(例:第1回変更における当初図面)の図面番号の続き番号を追加 する。

 当初図面の構造図が「009」まであった場合、第1回変更で新規に 追加する構造図は、C1VS0100.SFCとなる。

・施工承認図

施工承認図は、発注者から示された発注図面データを施工者側が加工・編集 し、発注者の承認によって施工図とするもので、加工・編集したファイルにつ いては、ファイル名の整理番号(先頭から2番目の英数字)を「Z」とし、版 数(最終文字)を、加工・編集元の番号に1を加えた数字とする。

発注図面データ「C0VS0050.SFC」を受注者が加工し承認図とする場合  $\lceil \text{COVS0050.} \text{SFC} \rceil \rightarrow \lceil \text{CZVS0051.} \text{SFC} \rceil$ 

### ・製本

<設計書>:紙面による契約図書(金入)1部(本課執行においては2部)

- 〃 閲覧用(金抜) 2部・監督用(金抜) 1部
- <図面> :CAD図面データの有無に関わらず、紙面による。 この場合、従来通りに折った後、図面袋に入れて事務手続きをす る。

# 3-1-3 入札契約(電子入札対応)

インターネット環境における設計書・図面等の容量面の制約から、当面、電 子入札システムでの設計書・発注図面添付は行わず、閲覧等は紙面で行う。 今後、電子入札への対応を考慮して、設計書・図面・入札用工事内訳書等の 電子化が可能となる積算システムや関連システムの整備を検討していくことと する。

# 3-2 着手時打合わせ

電子納品の実施にあたっては、受発注者間で事前協議を行うこと。 受注者は、事前協議に先立ち、別途定める事前協議チェックシートに協議事項を 記入し、協議を受けるものとする。

事前協議の主な項目は以下のとおり。(詳細は事前協議チェックシートによる。)

#### 1)工事(業務)番号

 電子納品の管理項目等に入力する工事(業務)番号は、発注者が工事(業務)着手 時に通知する「工事監督員(調査職員)の選任通知書」の最下段に記載している。

なお、通知書には「-:ハイフン」区切りで記載しているが、管理項目データ作 成時等は「ー:ハイフン」を除いた19桁の数字を使用する。

所属 西暦年度 事業種別 区分 整理番号 (区分は業務 <sup>200</sup>、工事 100)

例)【選任通知書記載】12345-2005-4030-200-002

→【実際の使用】1234520054030200002 (19桁の数字)

### 2)業務・工事実施中の情報共有システム利用の有無。

### ・利用手順の確認(業務、工事)

情報共有システムを利用する場合は、受注者から提出された技術者選任通知書 (工事においては「現場代理人」「監理(主任)技術者」、業務においては「管理技 術者」)を基に、発注者が技術者名をシステムに登録した後、発注者側担当者が 当該技術者に情報共有システム利用ID・パスワードを付与することが必要とな る。

受注者側の利用手順を、後述の情報共有システム利用手順(p.19)で確認する。

#### ・工程管理機能利用の有無(工事)

 情報共有システムの工程管理機能は、月1回の履行報告を義務づける(報告が ない場合はシステム上警告が出される)とともに報告内容を発注機関内で閲覧で きる。また、発注者が決裁処理した履行報告書を受注者が電子データ出力し、電 子納品用の電子ファイルとする。

 履行報告は、「履行報告書」をシステム上で入力する他、オリジナルデータで 作成された「工程表」及び「現場状況写真」を添付して実施する。

#### ・利用対象協議書類の確認(業務、工事)

 情報共有システムでは、受発注者間で交わされる「工事打合せ簿」「段階確認 書」「材料確認書」「工事履行報告書」「設計業務等打合せ簿」をシステム上で発 議及び決議する。この場合、当該業務または工事内では、対象協議書類について システム利用の電子決裁と紙面による決裁が混在しないよう、一環した利用が必 要となる。この場合、添付書類については、可能な限り電子化するものとし、止 むを得ない場合のみ電子決済文書に紙面の添付書類をつける。

 また、システム上で交わされた協議文書は、受注者が電子データ出力し、電子 納品用の電子ファイルとする。

情報共有システムを利用した文書は、電子納品する場合には個々の文書に押印 する必要はない。(電子納品の場合は提出する CD に押印、電子納品は行わず、 文書交換のみを情報共有システムで行う場合は、納品時に紙面出力した書類を綴 り、表紙に押印すること。)

### ・共通文書登録機能利用の確認

 情報共有システムでは、当該業務・工事毎に受発注者が電子データを共有でき る共通文書登録機能(受発注者間での共有フォルダ)を有している。最新情報の 共有及び資料受け渡しの移動の軽減などの観点から、積極的に利用すること。

#### 3)電子納品対象書類

電子納品の対象とする書類を決定する。協議書類については、前述の情報共有シス テムの利用が前提となる。

#### 【業務】

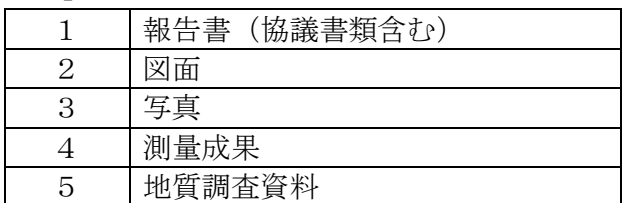

【工事】

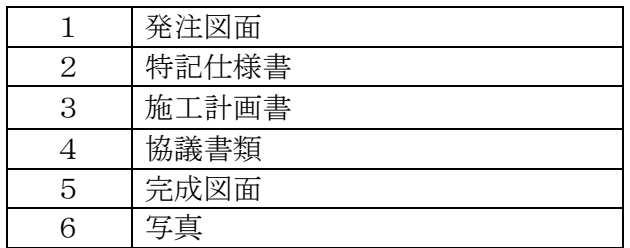

# 4)電子納品媒体

電子納品媒体は「CD-R」(書き換えができないものとして)とし、正副各1枚に押 印又はサインして提出する。

# 5) 電子納品する電子データのファイル形式

原則とする電子データのファイル形式は、各電子納品要領(案)に示す。

#### 6)検査時の対応

- ・ 電子データによる検査範囲
- ・ PC、検査ソフトの準備
- ・ 検査ソフトの操作担当
- ・ 「紙」書類の準備 等

### 3-3 業務・工事実施段階

業務・工事の実施段階では、情報共有システムを用いた受発注者間の協議や履行報 告などを行うとともに、電子納品のための日々のデータ作成・整理を行う。

#### 3-3-1 日常のデータ整理・管理

 電子納品を行う場合、現場写真など、特に日々のデータ作成・管理を必要とするも のは注意を要する。デジタル写真データは、枚数・容量ともに大きなものとなるが、 一般的に利用する場合、パソコンに取り込み、ハードディスクに保管される場合が多 い。ハードディスクは、破損した場合、保存したデータが失われることが多いため、 CD-R(W)、DVD±R(W)、MO 等にバックアップを取る必要がある。また、電子デー タであるが故に簡単に消去することが可能で、誤操作による消去の可能性もある。

工事写真などは、後で撮りなおすことが不可能なため、頻繁にバックアップを取る 運用体制を整えることが重要である。

#### 3-3-2 情報共有システムの利用

### 1)情報共有システムの機能

### ・工程管理機能

工事における履行報告をシステム上で行う。

受注者は、情報共有システムの工程管理機能で工事履行報告書を作成し、別 途オリジナルファイル(MS-Excel、MS-Word、又は PDF)で作成した工程表 と現場状況写真(工事の進捗状況が把握できる全体状況写真)を添付してシス テム登録する。発注者の工事監督員は、登録された履行報告をシステム上で確 認・決裁処理し、決裁後の履行報告情報は発注機関内で共有され、閲覧できる。

なお、履行報告は月1回所定の期間内に必ず行うものとし、期間内に報告が 無い場合又は報告を受けた後、期間内に確認・決裁処理をしない場合はシステ ム上で警告を行う。

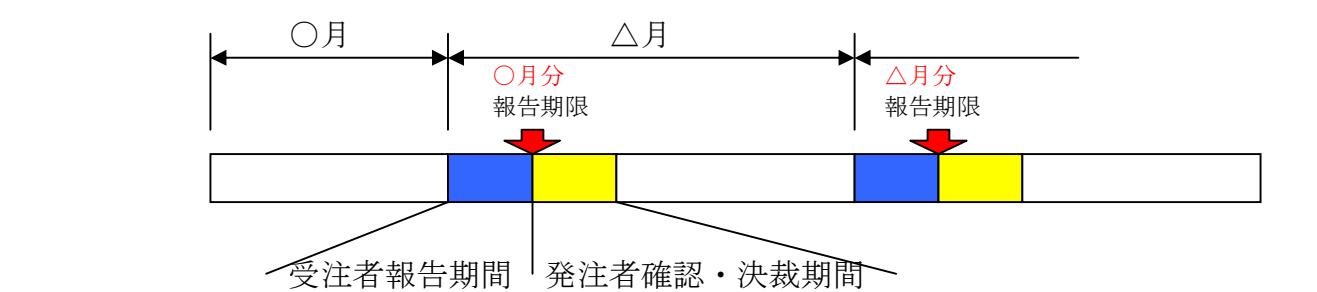

 報告期限を過ぎても報告が無い場合は、システムの工程管理ス テータス画面で報告が遅れている警告表示を行うとともに、受注 者側に警告メールが届けられる。発注者の確認・決裁処理が遅れ ている場合も同様の警告表示、警告メールが届けられる。

### ・書類決裁機能

業務・工事の実施中に受発注者間で交わされる協議書類などの発議・決議を システムを介して行う。

決裁可能な手続き(書類)は以下のとおり。

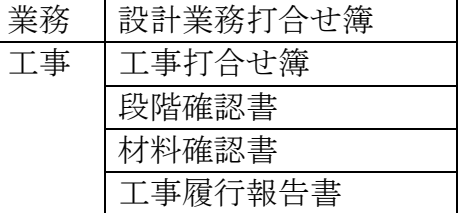

### ・電子納品用協議文書出力機能(PDF 文書の出力)

工程管理機能、書類決裁機能により受発注者間で交換された文書は、情報共 有システムから PDF 形式の電子データとして出力することができる。

協議文書を電子納品対象書類とする場合は、出力した電子データを電子納品 要領(案)に従い、所定のファイル名を付けた後、管理項目の記入を行い、 MEET フォルダに保存する。この場合、システム上で決裁処理した文書につ いては個別に押印の必要は無く、提出する CD-R 上に押印することで足りる。

情報共有システムを使用する場合で、電子納品を行わない場合は、システム から協議書類を紙面印刷し、全書類を綴じた上で表紙に提出印を押印し工事監 督員に提出する。この後、工事監督員は内容確認の後、同表紙上の確認欄に押 印する。個別書類に押印する必要は無い。(個々の決裁をシステムを使用せず 紙面によって行う場合は、各書類に押印する必要がある。)

### ・共通文書管理機能

業務・工事毎に受発注者担当者双方が自由に電子データを登録できる。また、 電子データ登録時には、登録した事実及びメッセージを関係者に通知できる。

・PDF 文書作成機能

受発注者は、オリジナルソフトで作成した電子データを PDF 形式データに 変換し、しおり編集することができる。(ただし、CADデータは事前に画像 データに変換する必要有)

・メール機能

業務・工事の受発注者間でのメール機能を有する。(通常の e メールとは異 なり、情報共有システム内のみでのメール機能のため、関係者以外との交信は できない。)

# 2)情報共有システムの利用者登録

情報共有システムは、個々の業務・工事毎に担当者を特定して文書の交換等を 行うため、業務・工事毎の担当者をシステム登録する必要がある。利用者登録 の手順を以下に示す。

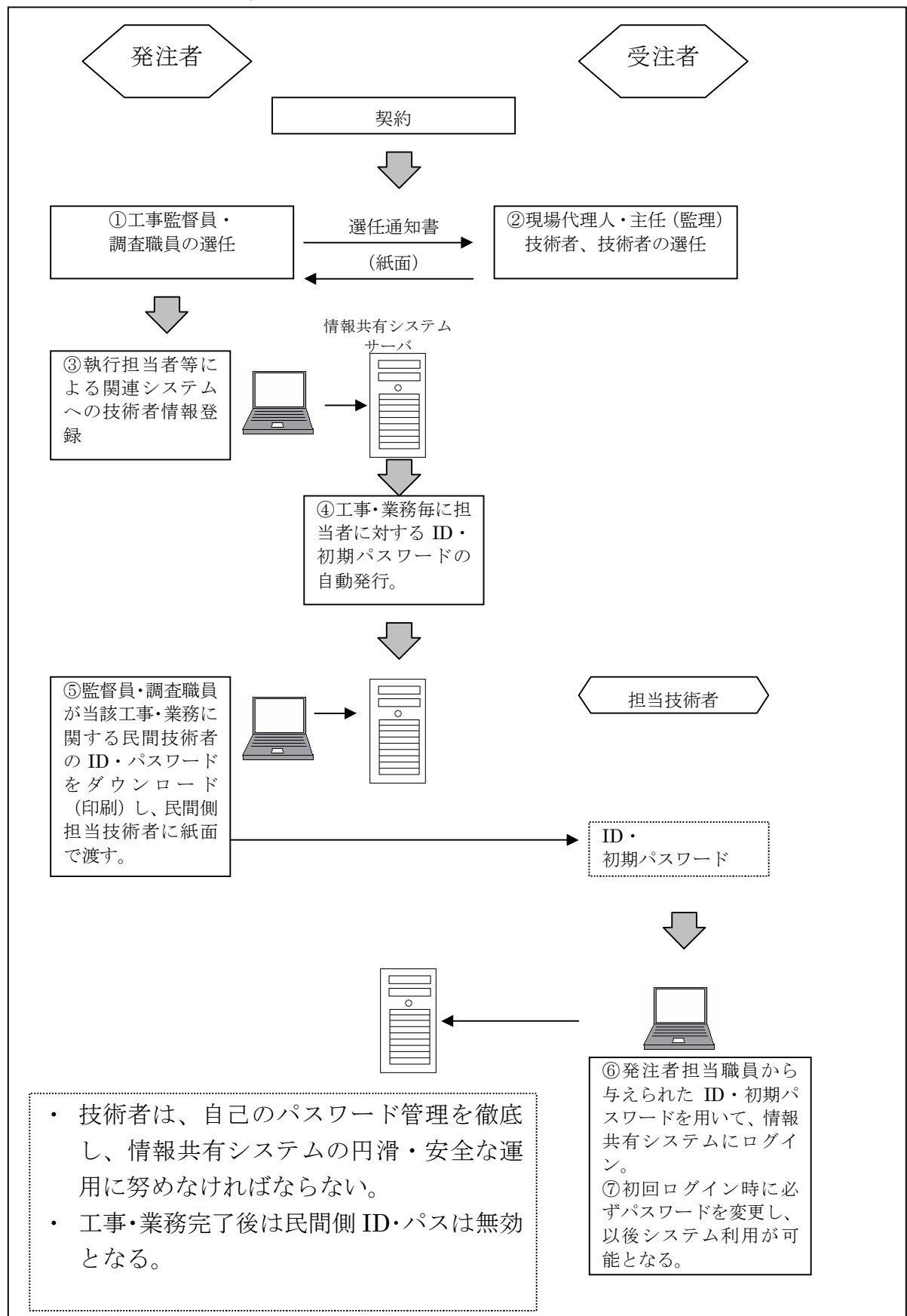

# 3-4-1 電子納品の対象書類とファイル形式

電子納品の対象とする書類は 2-3、2-4 に示すとおりであるが、その主な考え方は以下のと おりとする。なお、ファイル形式の詳細は、香川県農政水産部の各電子納品要領(案)を参照 のこと。

# 1)農業土木設計業務等(下線は香川県独自運用)

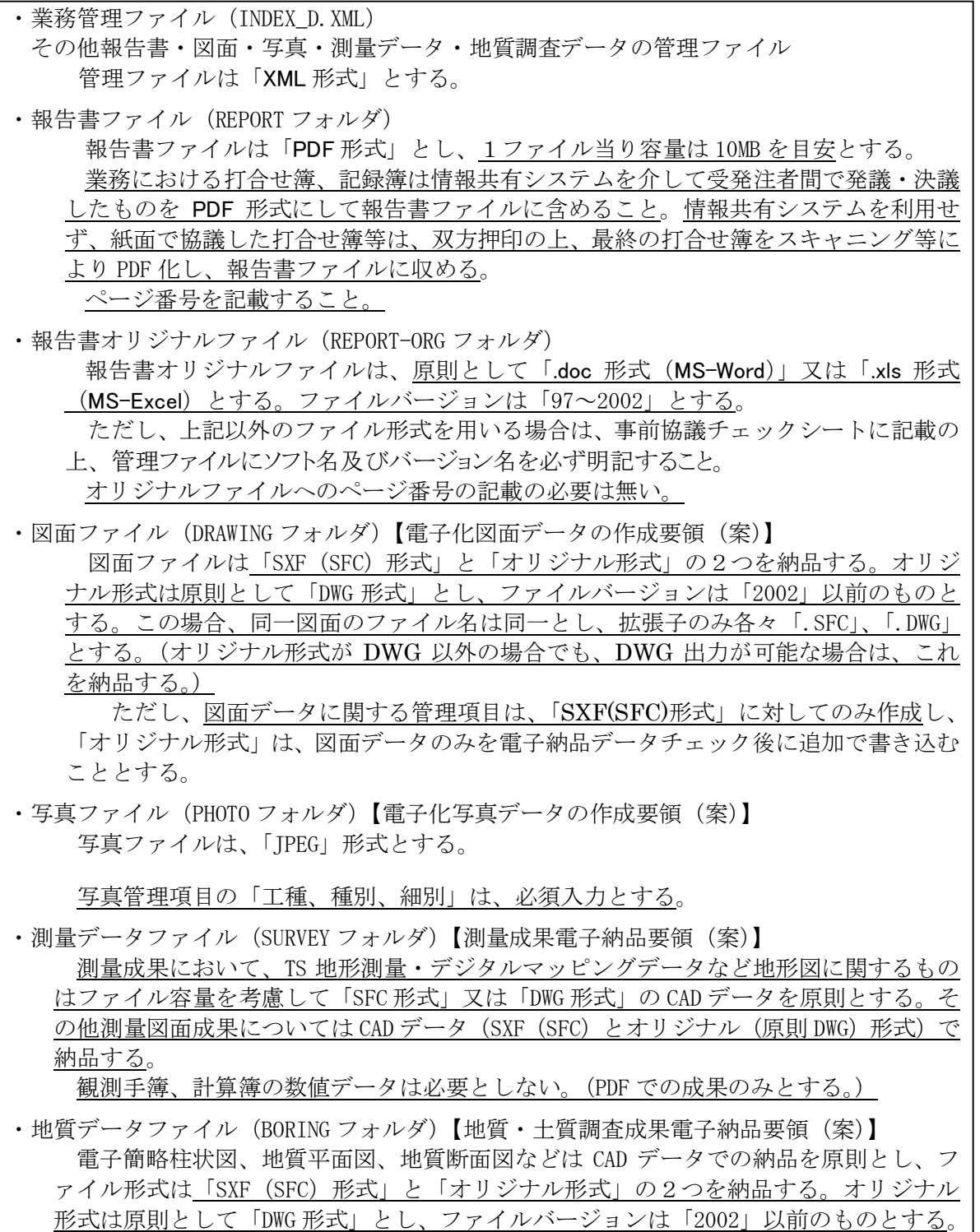

- 2)農業土木工事(下線は香川県独自運用)
	- ・工事管理ファイル(INDEX\_C.XML) その他打合せ簿・施工計画書・図面・写真などの管理ファイル 管理ファイルは「XML 形式」とする。
	- ・発注図面ファイル(DRAWINGS フォルダ) 発注者から渡された発注図面及び最終変更図面の CAD データを格納する。発注者が 渡すファイル形式は原則として「SXF (SFC) 形式」又はオリジナル形式(原則「DWG 形式」)のどちらか1種類とし、事前協議の際にどちらの形式によるかを協議・決定す る。
	- ・特記仕様書(DRAWINGS-SPEC フォルダ) 発注者から、特記仕様書を電子データで渡された場合のみ、これを格納する。

・打合せ簿等の書類(MEET-ORG フォルダ)

原則として、情報共有システムを介して受発注者間で交わした工事打合せ簿を「PDF 形式」で納品する。なお、情報共有システムの文書交換時に使用した添付電子データ は、「.DOC 形式(MS-Word)」又は「.xls 形式(MS-Excel)」で納品する。この場合のデ ータバージョンは「97~2002」とする。

情報共有システムを介しない紙面の協議文書(各紙面毎に双方押印)は、紙面で納 品する。この場合、受注者の希望により押印済みの紙面をスキャニングし「PDF 形式」 にしたものは電子納品成果に格納しても良い。ただし、紙面での納品は必須とする。

・施工計画書ファイル(PLAN-ORG フォルダ)

施工計画書オリジナルファイルは「.DOC 形式(MS-Word)」、「.xls 形式(MS-Excel)」 または「PDF 形式」を原則とする。「.DOC 形式」「.xls 形式」の場合のデータバージョ ンは「97~2002」とする。

・完成図面ファイル(DRAWINGF フォルダ)【電子化図面データの作成要領(案)】 完成図面(出来形寸法図)ファイルは「SXF(SFC)形式」と「オリジナル形式」の2 つを納品する。オリジナル形式は原則として「DWG 形式」とし、ファイルバージョンは 「2002」以前のものとする。この場合、同一図面のファイル名は同一とし、拡張子のみ 各々「.SFC」、「.DWG」とする。(オリジナル形式が DWG 以外の場合でも、DWG 出力 が可能な場合は、これを納品する。)

ただし、図面データに関する管理項目は、「SXF(SFC)形式」に対してのみ作成し、 「オリジナル形式」は、図面データのみを電子納品データチェック後に追加で書き込む こととする。

また、完成図面(出来形寸法図)とは別に、設計図面(承認図がある場合は承認図面) に対し出来形数量を赤書き対照した「完成図」は紙面(平綴じ:1部)で納品する。

・写真ファイル(PHOTO フォルダ)【電子化写真データの作成要領(案)】 写真ファイルは、「JPEG」形式とする。 写真管理項目の「工種、種別、細別」は、必須入力とする。

・その他オリジナルファイル(OTHRS-ORG フォルダ) 原則として、情報共有システムを介して受発注者間で交わした工事履行報告書・段階 確認書・材料確認書を「PDF 形式」で納品する。なお、情報共有システムの文書交換時 に使用した添付電子データは、「.DOC 形式(MS-Word)」又は「.xls 形式(MS-Excel)」 で納品する。この場合のデータバージョンは「97~2002」とする。

施工承認図により施工した場合(発注図書の変更がない場合)、最終発注図面の承認 箇所を修正し、承認に関連のない全ての発注図面を含めて格納する。一つの対象物につ いて発注図面を残して、新規図面に記載する場合は、発注図面内の対象物データを削除 又は「×」表示して施工していないことを表現する。

 完成図面について、発注者が記入した施工対象部分表示レイヤ「C-DCR-HCH9」は 削除する。

# 3-4-2 工事における協議書類及び承認図の納品データ(県独自運用項目)

工事に関して、協議書類を格納するフォルダ及びファイル名の付け方は下記のとおり とする。

 また、その他フォルダ「OTHRS」に格納されるその他管理ファイル「OTHRS.XML」 に記入する「その他サブフォルダ日本語名」も下記のとおりとする。

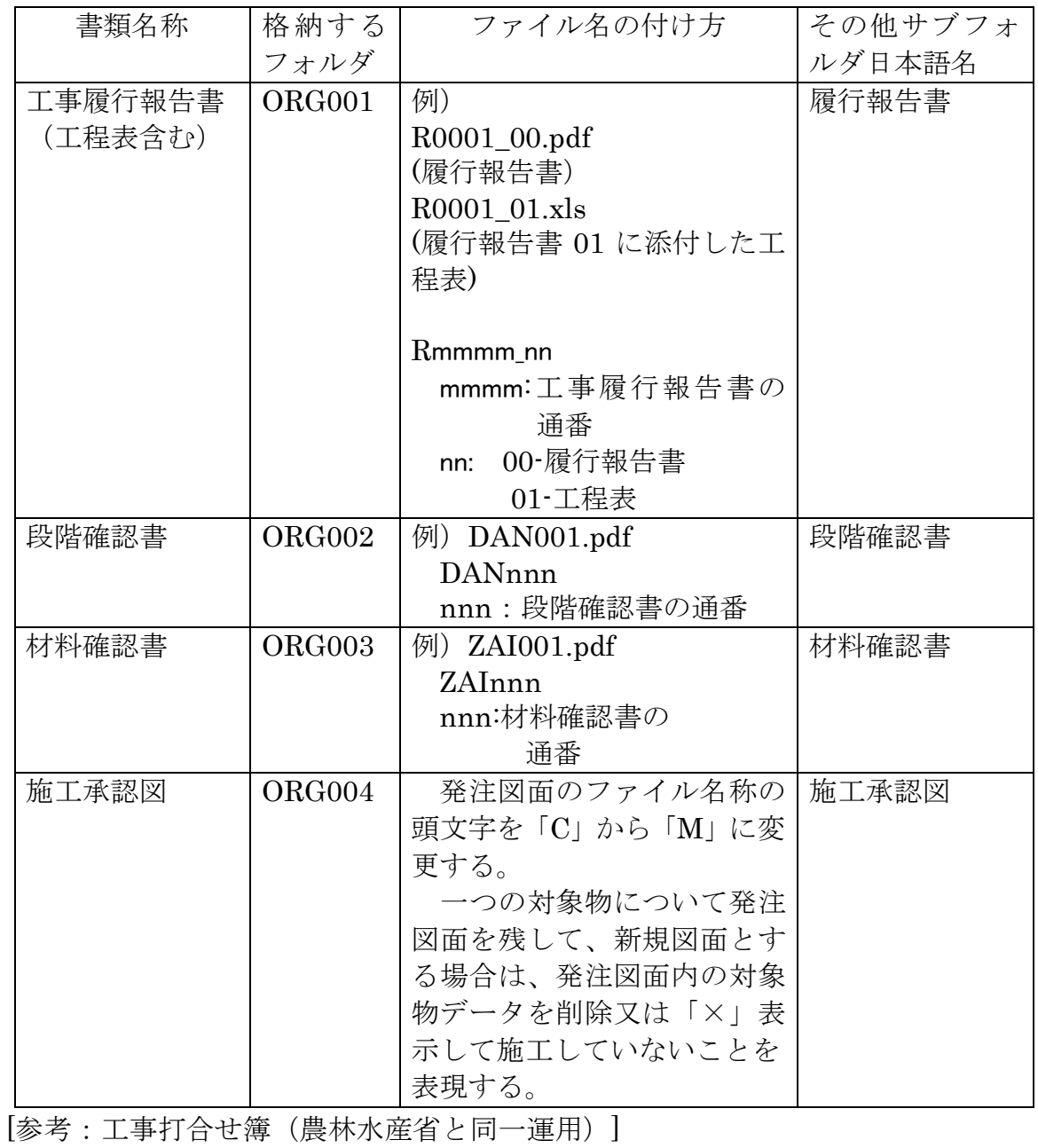

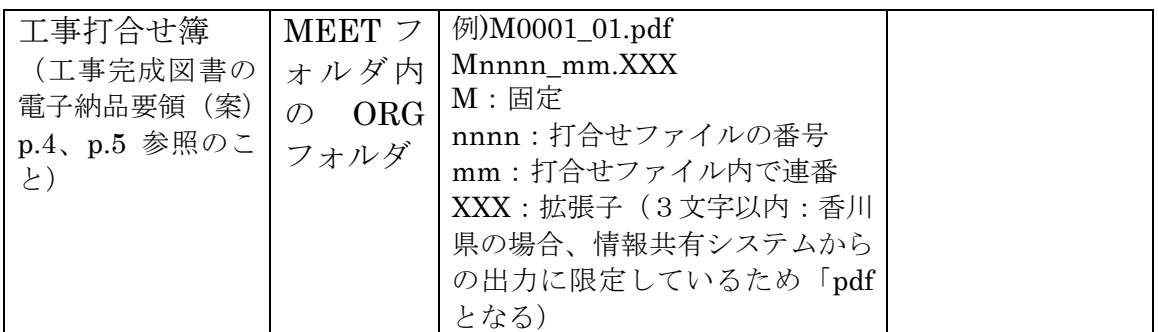

### 3-4-3 電子納品支援ソフトウェアの活用

 電子納品では、各種の電子納品要領(案)により、作成したファイル名の付け方、フ ァイルを格納するフォルダ名称と構成、ファイルの利活用のための管理項目の種類と内 容などが細かく規定されている。

現在、このような要領(案)に沿ったファイル編集を支援するソフトウェアが各社か ら販売されており、電子納品の際にはこれらを利用すると便利である。

 これらのソフトウェアは、国土交通省、農林水産省などの国の機関の定めた電子納品 要領(案)・基準(案)を基に作成されている。香川県農政水産部の各電子納品要領(案) は基本的に国(農林水産省農村振興局)の要領(案)に準拠しているため、これらのソ フトウェアを利用することができる。

### 3-4-4 電子納品支援ソフトウェア使用時の注意点

#### 1) 適用要領基準

電子納品支援ソフトウェアでは、作業をどの要領(案)に従って行うかを指定 する必要がある。電子納品は香川県農政水産部版の電子納品要領(案)に従って 行うが、ソフトウェア選択時には準拠する国の要領(案)の種類とバージョン(策 定年月)を指定する。

香川県農政水産部の電子納品要領(案)平成17年10月版は以下の国の基準 に準拠している。

【農業土木工事】

| 機関名        | 要領名                  | 策定年月    |
|------------|----------------------|---------|
| 農林水産省農村振興局 | 設計業務等の電子納品要領(案)      | 平成17年4月 |
| 農林水産省農村振興局 | 工事完成図書の電子納品要領(案)     | 平成17年4月 |
| 農林水産省農村振興局 | 電子化図面データの作成要領(案)     | 平成17年4月 |
| 農林水産省農村振興局 | 電子化写真データの作成要領(案)     | 平成17年4月 |
| 農林水産省農村振興局 | 測量成果電子納品要領(案)        | 平成17年4月 |
| 農林水産省農村振興局 | 地質・土質調査成果電子納品要領(案)本編 | 平成17年4月 |
| 農林水産省農村振興局 | 付属資料<br>$ \mu$ $-$   | 平成17年4月 |

### 2) 香川県独自運用に掛かる納品媒体作成時の留意点

電子納品媒体を作成した場合にはチェックソフトを利用して内容を確認する。 電子納品チェックソフトは、作成された電子納品媒体が納品要領に正しく従っ ているかを、フォルダ構成・ファイル名称・管理項目の入力法・必須入力項目の 記入・禁則文字の使用などについてチェックするもので、ルール違反が発見され た場合は、違反箇所と内容を表示する。

香川県農政水産部の各電子納品要領(案)では独自運用として定めているもの があり、通常の操作で電子媒体を作成した場合、チェックソフトでルール違反と なる場合がある。以下に注意点と対処法を示す。

### ①CAD 図面データ

3-4-2 で示したとおり、国の電子納品要領(案)でCAD図面が SXF (P21) 形式となっているものについて、香川県農政水産部独自運用では、SXF(SFC) とオリジナルデータ(原則 DWG 形式)の2つの形式としている。

電子媒体の「DRAWINGF」(工事)、「DRAWING」(業務)フォルダに2種 の形式のデータを格納した場合、「SFC 形式」および「DWG 形式」について、

「基準外のファイル形式」としてエラー表示される場合がある。対処法は以下 のとおり。

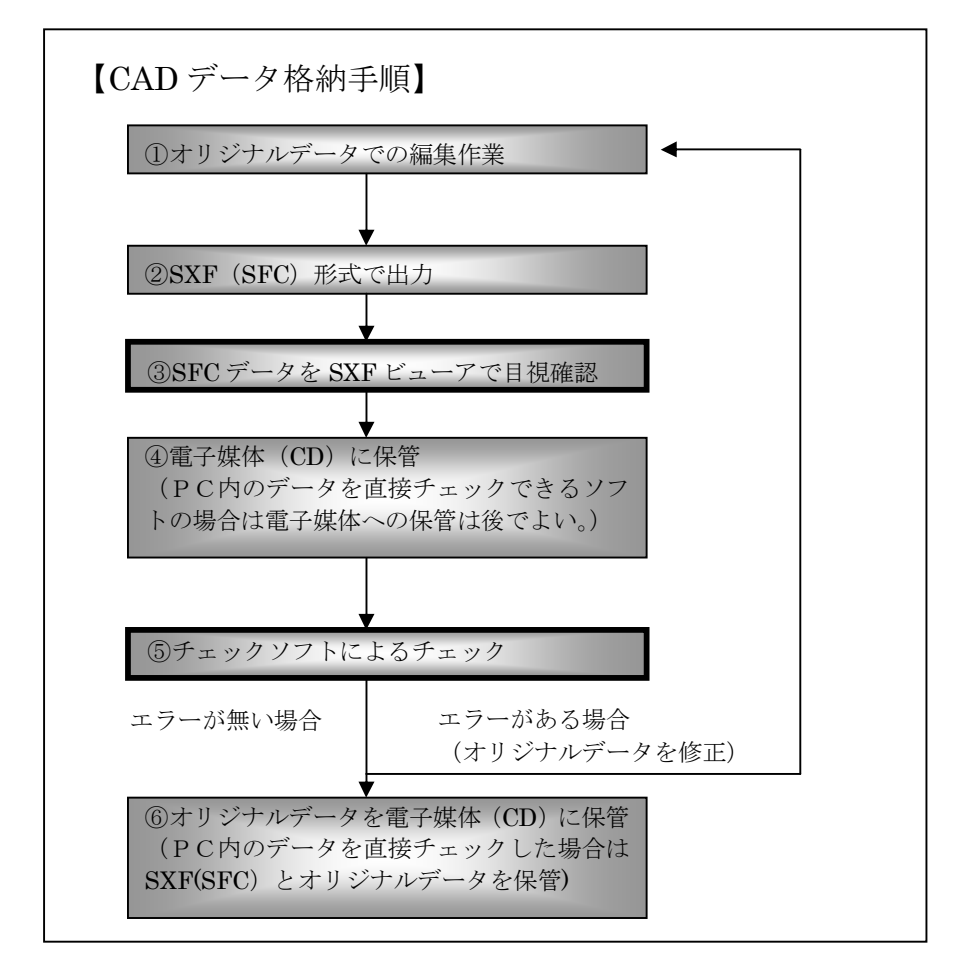

- ! ポイント! · チェックするときは SXF のみで行う。
	- ・SXFビューアで図面が適正に変換されているか目視チェックする。 CADデータの正当性は、この目視による方法しかないため、目 視チェックは必ず行うこと。
	- ・エラーが出た場合はオリジナルデータを修正する。
	- ・オリジナルデータはチェック後に書き込む。

# ②写真の管理項目

国の電子化写真データ作成要領(案)では、その写真の内容を示す管理項目(工 種、種別、細別)は、記入可能な場合に記入することとなっているが、検査段 階での写真の閲覧の効率性を考慮して、香川県農政水産部ではこれら(工種、 種別、細別)の管理項目を必須入力としている。

国の要領に対応しているチェックソフトでは、これらの管理項目が未記入の場 合でもエラーとならないため、管理項目入力時に記入漏れが無いよう注意が必 要である。

# 3-4-5 デジタル写真の補正

 電子化写真データの作成要領(案)では、デジタル写真の補正は原則として認めて いないが、工事監督員(調査職員)の承諾を得た場合は、回転、パノラマ、全体の明 るさの補正程度は認めることとなっている。

 ただし、補正を行う場合は、補正前のデータを必ず保存しておき、工事監督員(調 査職員)から請求があった場合は速やかに提出する必要がある。

 上記承諾を得る場合、受注者は別に定める様式(デジタル写真補正申請書)に補正 する写真の納品時ファイル名・補正内容を記入し、押印の上、事項(3-4-6)に定める電 子媒体(CD-R)と共に工事監督員(調査職員)に提出することとする。

この場合、補正前のデータファイルを同時に持参しておくことが望ましい。

工事監督員(調査職員)は、3-8に示す確認手順で補正内容等を確認するので、申請 前に受注者側でもデジタル写真補正申請書の有無や整合を確認しておくこと。

3-3-1に示すとおり、デジタルデータについては、誤操作によるデータ消去、誤編 集があるため注意が必要である。

また、写真の閲覧・確認のみを目的として写真編集ソフトを利用した場合に、誤っ て「上書き保存」「名前を付けて保存」等の保存処理を行うと、補正を行っていない 場合にも補正を施したファイルとして保存される場合があるため注意が必要であり、 これらを避けるためにもオリジナルデータのバックアップを推奨する。

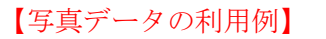

①デジタルカメラからの取込

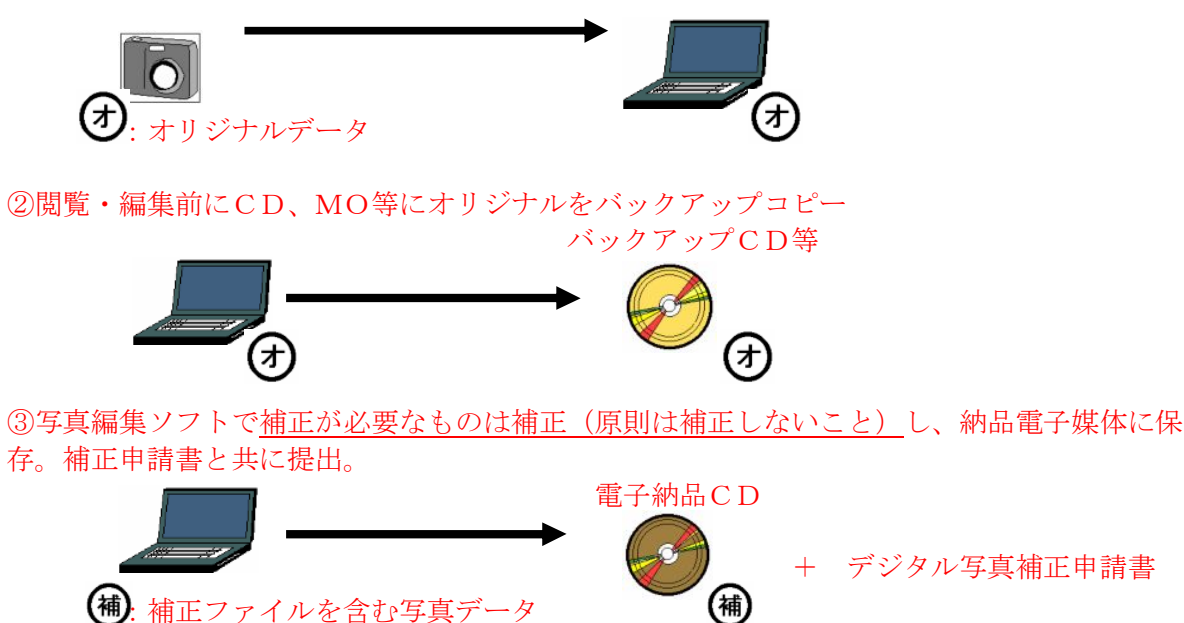

④補正前写真データの提出請求または補正が認められない場合はオリジナルデータを利用する。

# デジタル写真補正申請書(電子納品電子媒体 CD-R と同時提出)

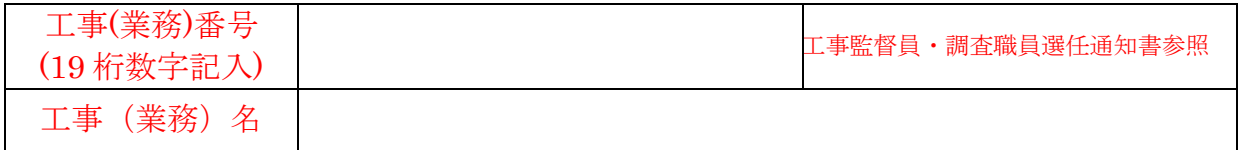

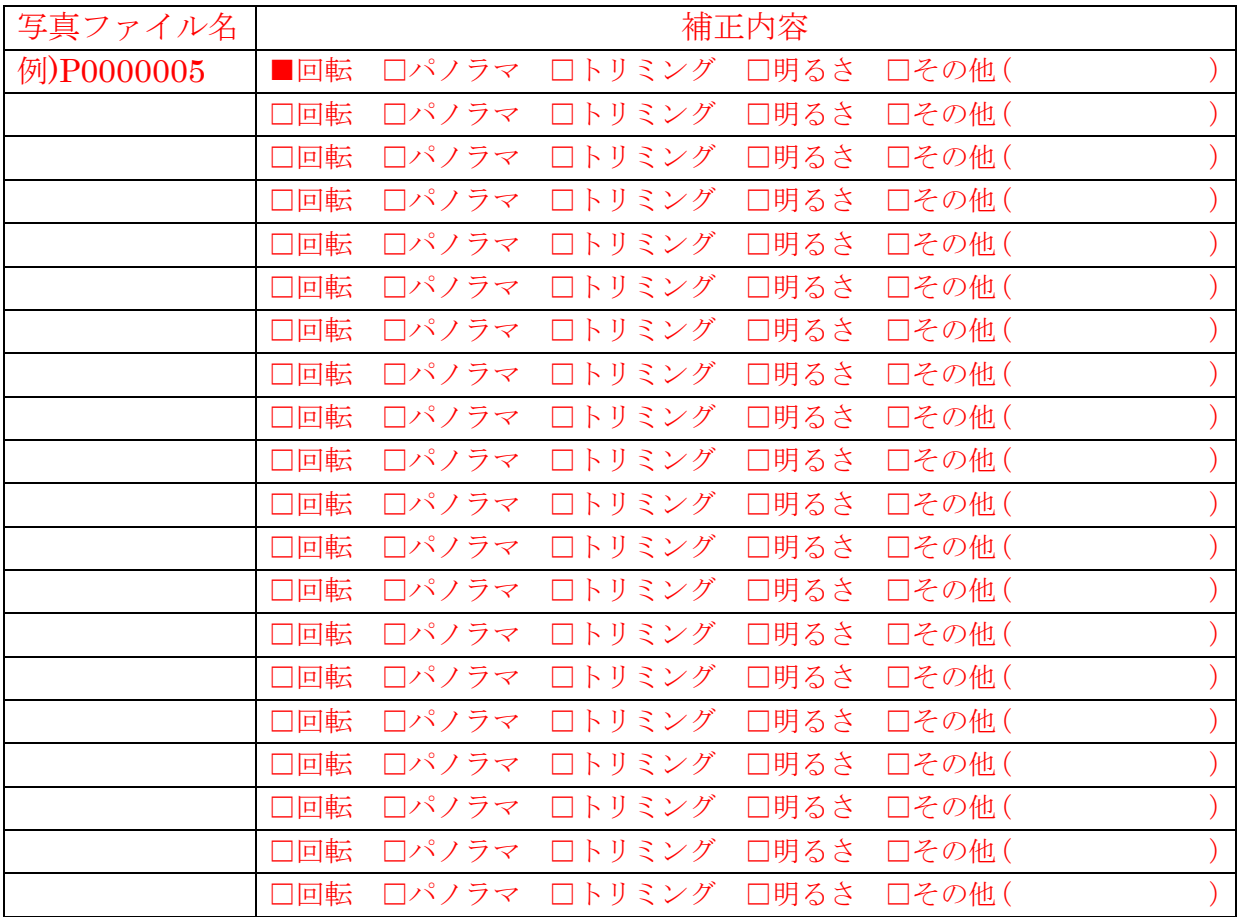

パノラマは複数写真の繋ぎ合わせ、トリミングは必要な部分だけ残し、不要な部分を削除すること。 その他の補正を行う場合は、内容を ( ) 内に必ず記入すること。<br>| | | |  $\overline{\phantom{a}}$ 

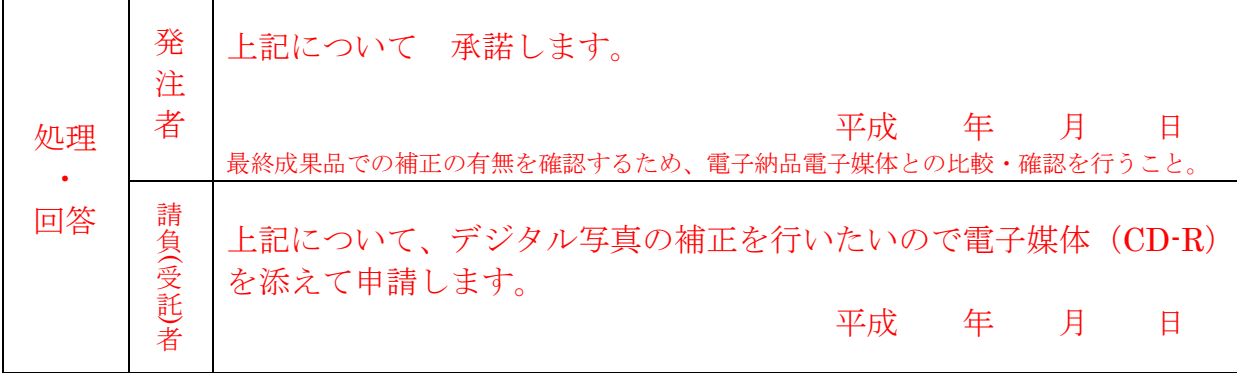

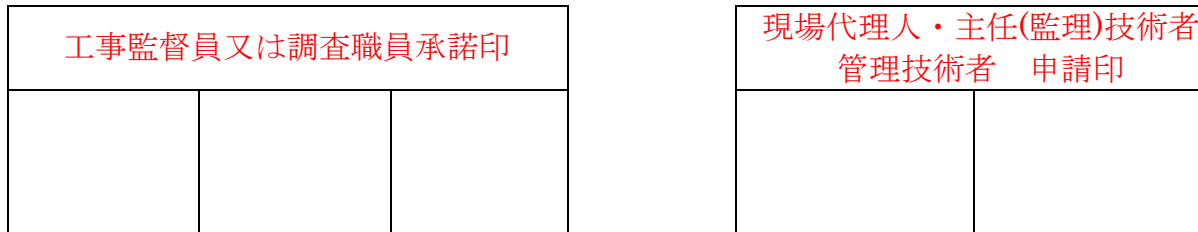

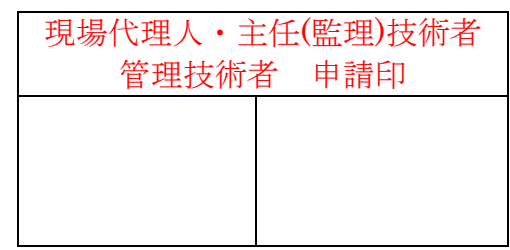

 電子媒体は、CD-Rとし、当面受発注者相互に内容を確認した上、CD-R のラベルに 直接押印またはサインを行うものとする。

 受注者は、電子媒体の内容の原本性を証明するために別に定める様式(電子媒体納 品書)に押印の上、電子媒体と共に提出するものとする。

電子納品の導入にあたっては、従来の書面に対する署名または押印に変わる措置と して、電子署名の導入が求められる。しかし、電子署名の導入は現時点では困難であ るため、当面の措置として上記のとおりとする。なおCD-R には、必要項目を表面に直 接印刷、または油性マジックで表記し、表面に損傷を与えないように注意する。 電子納品媒体及び電子媒体納品書の例を以下に示す。

 表示内容:工事(業務)番号、工事(業務)名称、作成年月、発注者名、 受注者名、何毎目/全体枚数、ウィルスチェックに関する情報、 フォーマット形式、正副区分、受注者印欄、発注者受領印欄

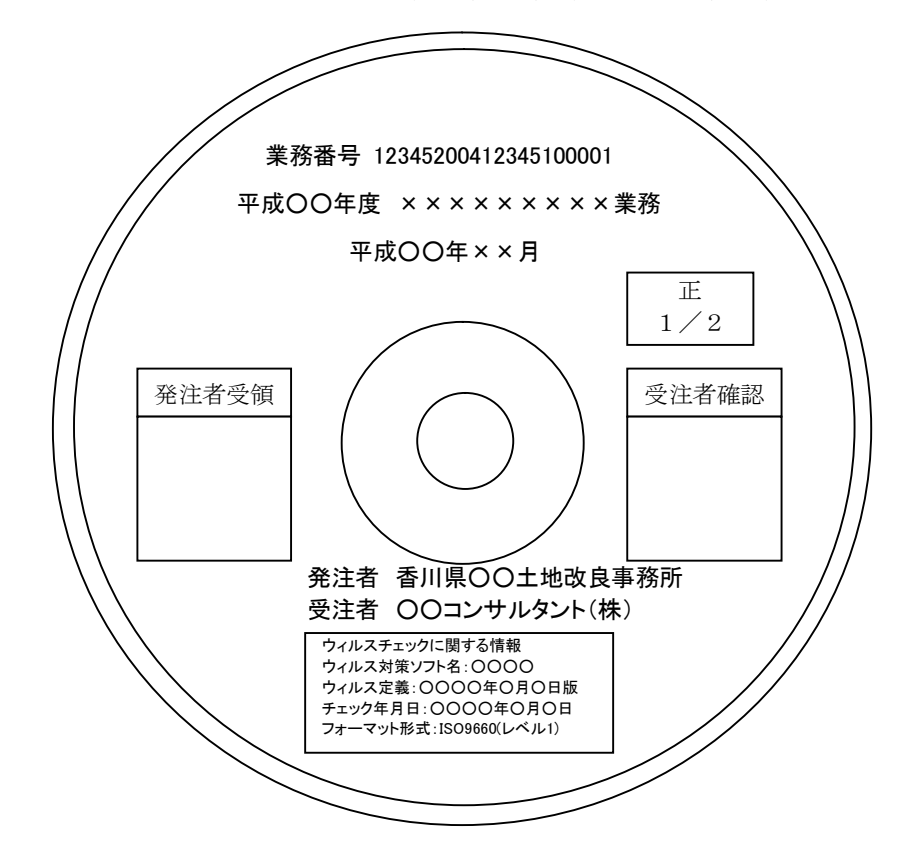

・受注者印は技術者私印又はサインとする。

 ・発注者受領印は工事監督員・調査職員のうち、最上位の者が押印またはサイ ンする。

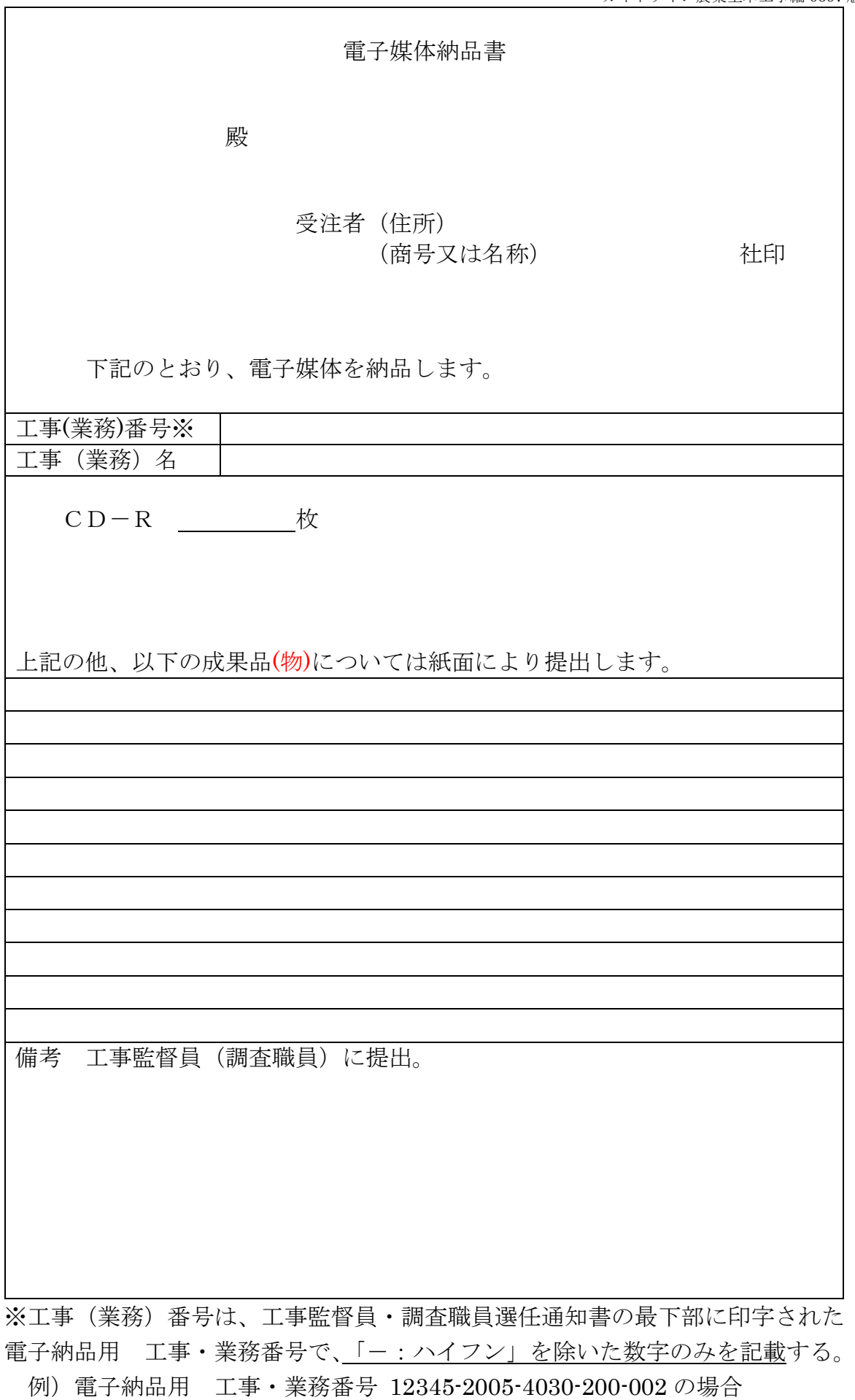

→ 電子納品データ、CD·帳票記載時 1234520054030200002

3-5-1 業務成果物の納品から検査(保管管理)までの流れ

# 【提出物】

受注者は業務完了時に下記の成果物を提出する。

・電子納品媒体(CD-R):正副各1部

詳細は 3-4-6 電子媒体による。

・報告書(紙面):1部

 報告書を印刷し、A4チューブファイル等に綴じる。 背表紙には業務名及び業務年度を記載する。(従来の黒 表紙、金文字製本の必要は無い。)調査職員の確認の際、 修正が必要となった場合は、チューブファイル等内の該 当頁のみを差し替える。

・CADデータ図面(紙面印刷):1部

 成果図面を印刷し、縦24cm×横17cm で、図面タ イトルが表になるように折り、ファイリング可能な袋 (布・紙等材質は問わない。)に入れ、報告書と同一又 は別様のA4チューブファイル等に綴じて提出する。背 表紙には業務名及び業務年度を記載する。(下のポリエ ステルフィルム成果がある場合は、その紙面1部も含  $\sharp_{\hat{P}_{\circ}}$ 

・ポリエステルフィルム原図図面(紙面:2部)及び電子化が困難な書類(紙面:1部)

成果物として電子化が困難な書類(カタログ等)があ る場合は、前項のCADデータ図面とは別葉のA4ファ イルに綴じる。(ファイル表紙に社印押印のこと。)

 図面成果をポリエステルフィルム原図で提出する場 合(設計業務等において、既完成の測量成果図面(ポリエステ ルフィルム)上に記入するような場合や用地実測図のような電 子納品対象外の成果)は、ポリエステルフィルム原図1部 と紙面成果(青焼きで可)を2部作成し、紙面成果のう ち1部は、前項の図面袋に入れる。もう1部は、前項と 同方法で折り、ファイリング可能な袋(布・紙等材質は 問わない。)に入れ、電子化が困難な成果ファイルに綴 じる。(電子媒体納品書・デジタル写真補正申請書もこ のファイルに綴じる。)

【検査ソフト】

業務成果物の検査は、全て紙面で行うことを原則とする。

検査を電子データで行う場合、検査ソフトは、発注者側のソフトを利用し、発注 者が操作することを原則とする。受注者の希望により受注者側のソフトを利用する 場合は、パソコン、操作ともに受注者の責任において準備することとする。

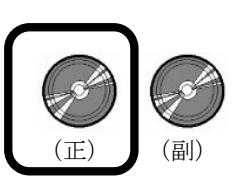

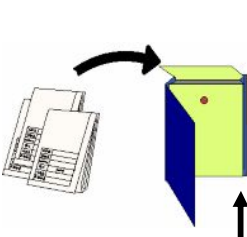

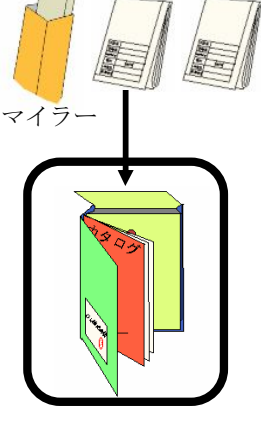

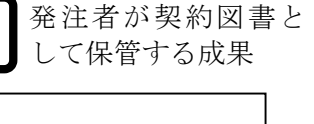

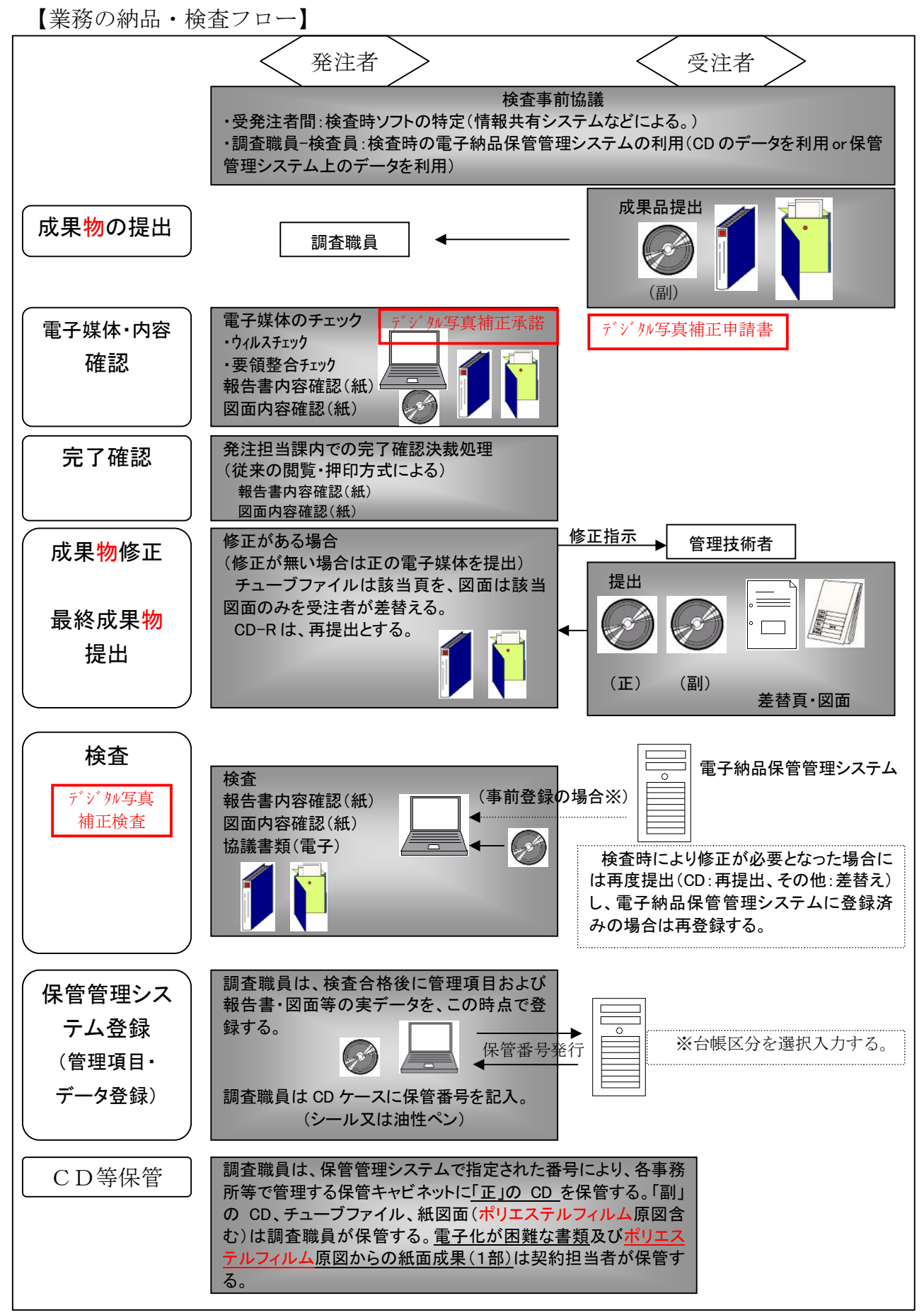

※本来、完了確認以降の事務処理については、電子納品保管管理システムに事前に登録した納品データを 利用して実施すべきものであるが、現段階ではデータ転送時のネットワーク帯域条件の制約のため、CD データを活用した事務処理としている。

3-5-2 工事成果品の納品から検査(保管管理)までの流れ 【提出物】 受注者は業務完了時に下記の成果品を提出する。 ・電子納品媒体(CD-R):正副各1部 詳細は 3-4-6 電子媒体による。 ・従来通り紙面で提出する成果品:1部 (電子納品するのは施工計画書及び情報共有システムを介して交換した文書のみ) 情報共有システムを介さない紙面上の協議書類 出来形・品質管理資料 工事日報・旬報 コンクリート強度試験票・カタログ等電子化が困難な書類 電子媒体納品書、(デジタル写真補正申請書) サイズはA4とし、綴じ方は任意のファイルとする。(要社印) ・完成図(紙面):1部 出来形寸法のみを記入した完成図面(出来形寸法図)はCADデータで 納品するが、これとは別に、設計寸法に対して出来形寸法を赤書き対照した 完成図を紙面で1部提出する。 縦24cm×横17cm で、図面タイトルが表になるように折り、ファイリ ング可能な袋(布・紙等材質は問わない。)に入れ、上記紙面成果品と同一 又は別様のA4ファイル等に綴じて提出する。なお、ファイル表紙には社印 を押印すること。 【検査ソフト】 検査ソフトは、発注者側のソフトを利用し、発注者が操作することを原則とする。 受注者の希望により受注者側のソフトを利用する場合や発注者側ソフトで閲覧不可 能な場合は、パソコン、操作ともに受注者の責任において準備することとする。 また、発注者側ソフトで閲覧が不可能なファイル形式で納品する場合は、そのフ (正) (副) して保管する成果

ガイドライン農業土木工事編 0607 版

発注者が契約図書と

ァイル内容の部分について紙面成果を1部提出する。

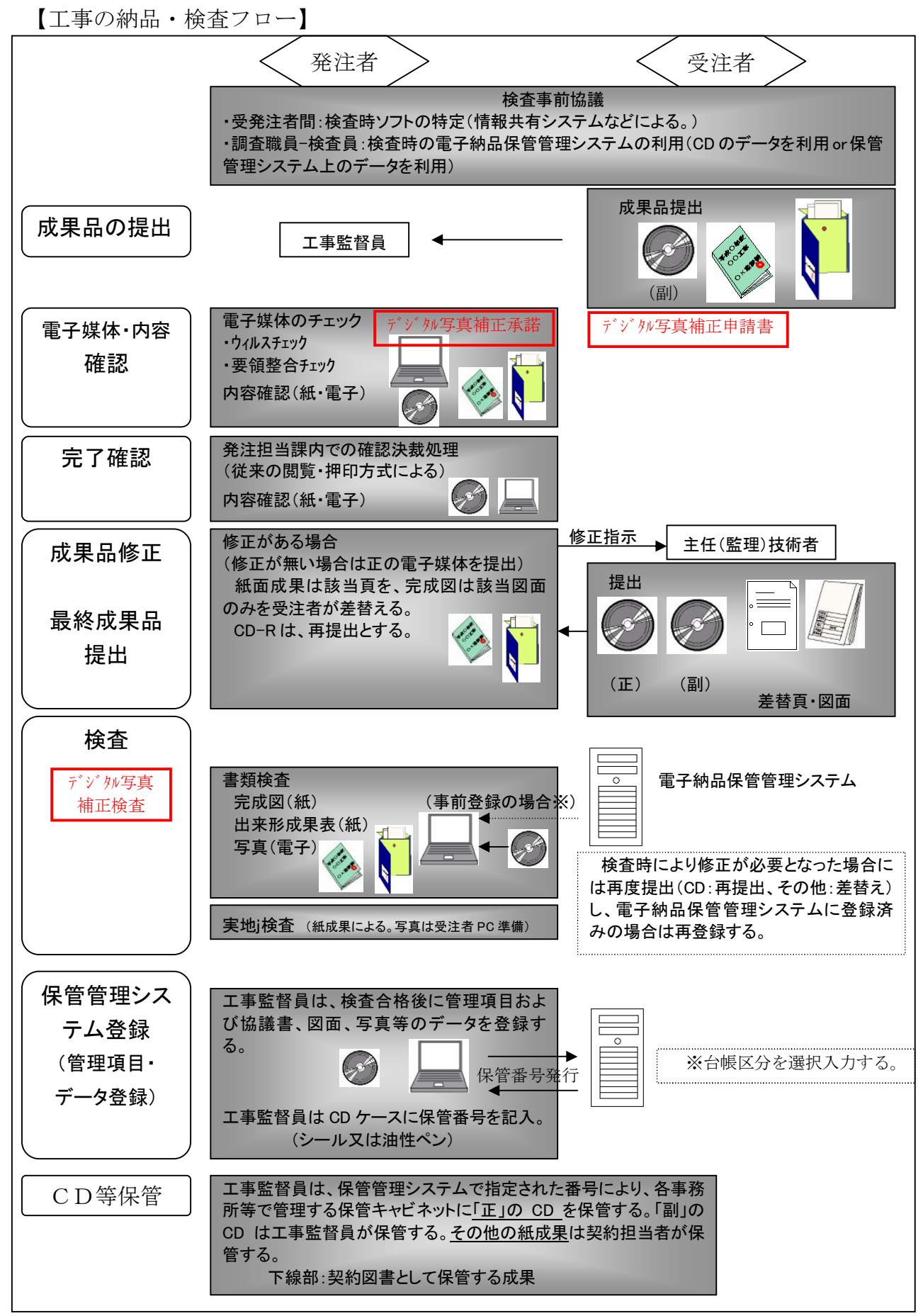

※本来、完了確認以降の事務処理については、電子納品保管管理システムに事前に登録した納品データを 利用して実施すべきものであるが、現段階ではデータ転送時のネットワーク帯域条件の制約のため、CD データを活用した事務処理としている。

# 3-6 電子納品成果品の保管・管理と利用

3-5 で示したとおり、CD-R で提出された電子納品データは、正副 2枚の CD と電子 納品保管管理システム内のサーバに保存・管理される。

電子納品保管管理システム内のデータは、容量的に保管期間が限定されるため、一定 期間経過したデータ(年度末で1年以上経過したものを原則とする)は、他の台帳シス テムで必要なデータを出力した後に削除する。ただし、この場合も管理項目(業務・工 事名称・位置・受発注者・CD の保管場所)は検索項目として保存される。

他の台帳システムで利用するデータを出力するためには、電子納品保管管理システム に登録する際に、利用する台帳システムの種類を調査職員あるいは工事監督員が入力す る必要がある。

電子納品データの保管・管理・利用イメージを以下に示す。

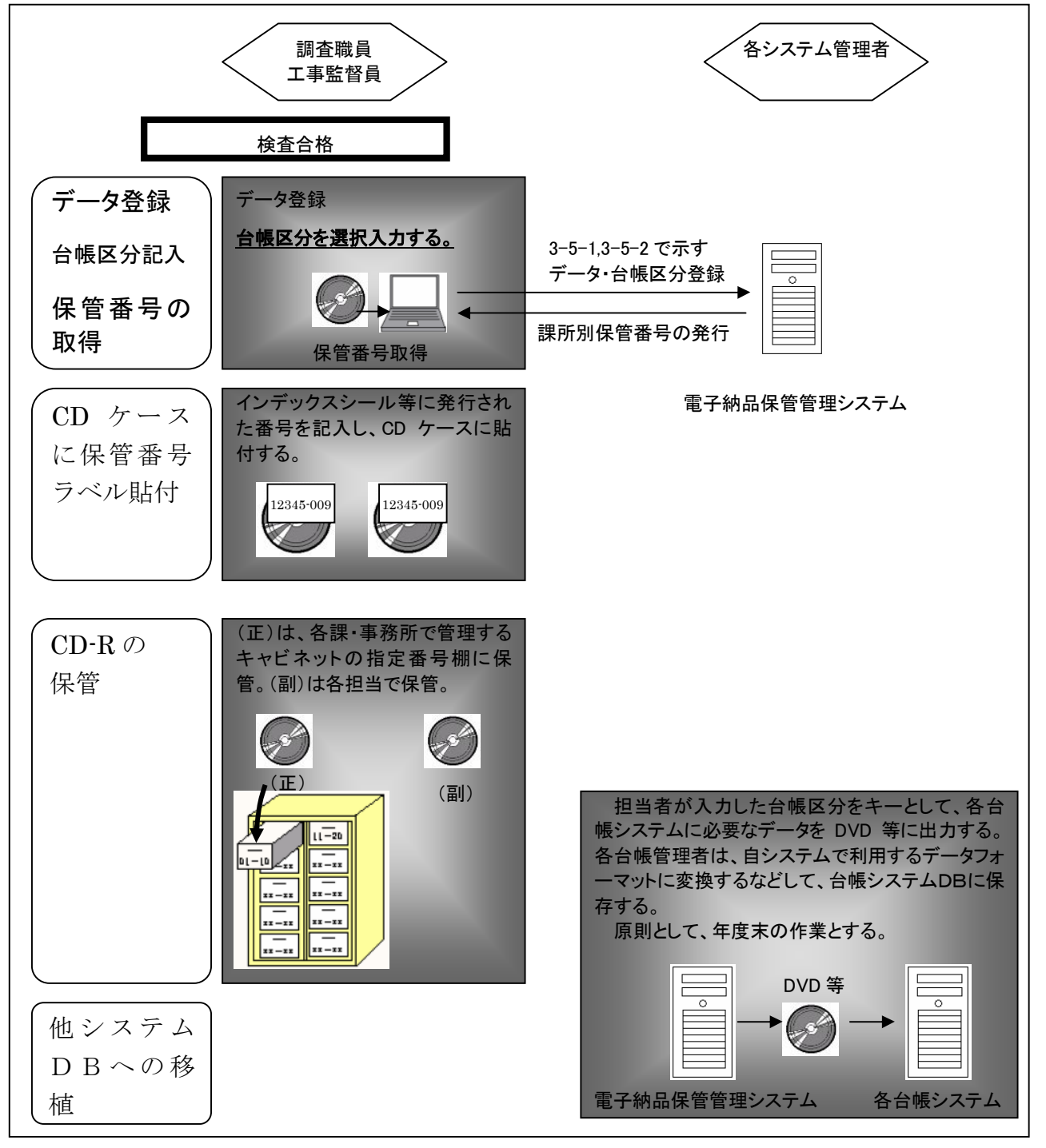

# 3-7 電子納品成果データのシステム登録(発注者側当面の措置)

ネットワーク(庁内 LAN 及び LGWAN)の帯域条件や登録案件の集中によって、1件 あたり数百メガバイトのデータを転送・登録することが困難な場合がある。

検査後の納品データシステム登録において、上記ネットワーク要件の制限によりネット 上の登録が困難な場合は、提出 CD をデータセンターに搬送の上、データセンター内で直 接サーバ登録することとする。

上記の措置が必要な場合、土木部技術企画課と事前協議を行うものとする。

# 3-8 デジタル写真補正申請に対する確認方法

工事監督員(調査職員)は電子化写真データの作成要領(案)で認めているデジタル写真 の補正(回転、パノラマ、全体の明るさ補正程度)について、本ガイドライン 3-4-5 に規 定する申請があった場合、下記によって確認し、承諾を行うものとする。

また、受注者は、電子納品電子媒体(CD-R)の提出時に下記の①~④の方法で写真デ ータの補正の有無を確認すること。

#### 【確認手順】

受注者からの提出物:電子納品電子媒体(CD-R)、デジタル写真補正申請書

 ①提出された CD-R をCDドライブに挿入し、エクスプローラ等でCD-R 内の写 真フォルダ「PHOTO」-「PIC」を開く。

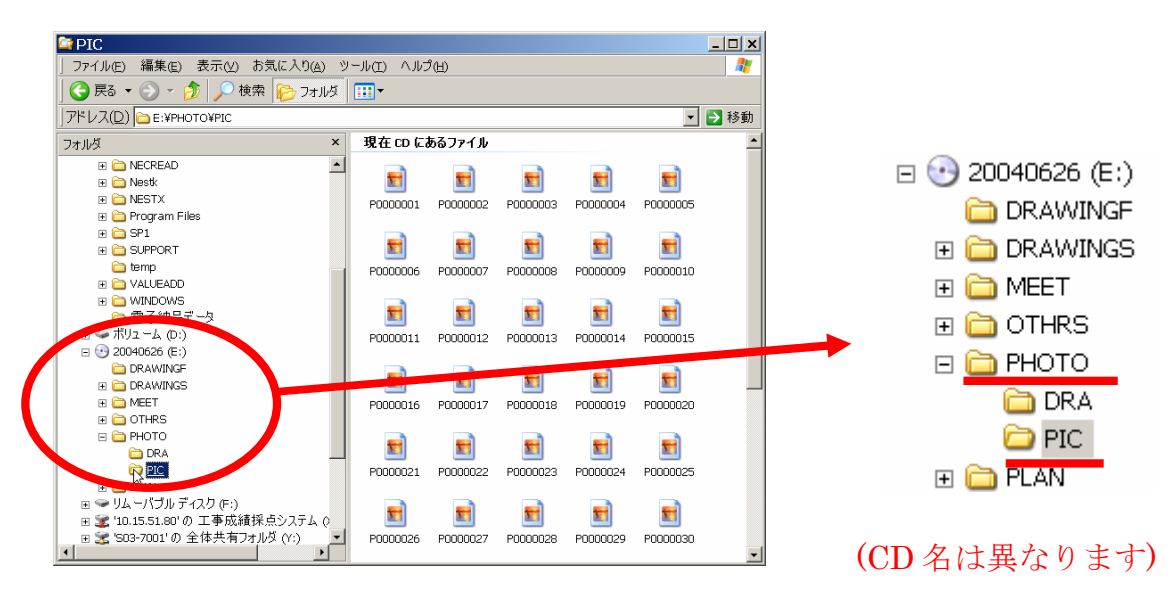

# ②WINDOWS の「表示」メニューで「詳細」を選択

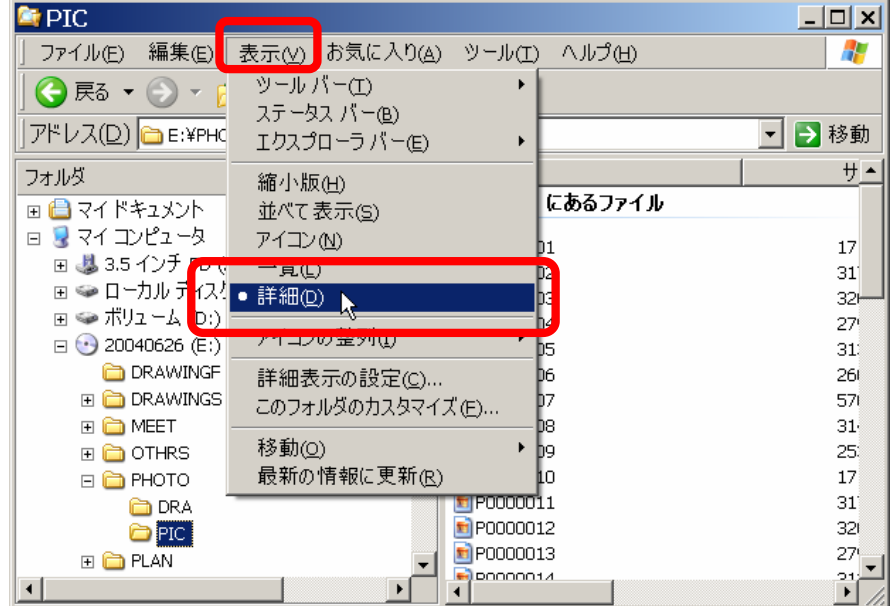

 ③表示内容に「写真の撮影日」が無い場合は、同じく「表示」メニューの「詳細表 示の設定」を選択し、「写真の撮影日」にチェックを入れ、「OK」をクリック。

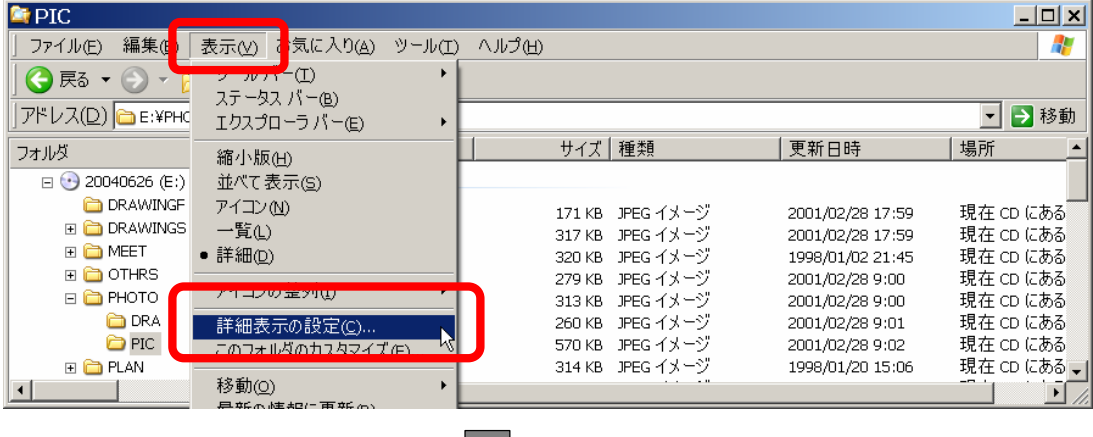

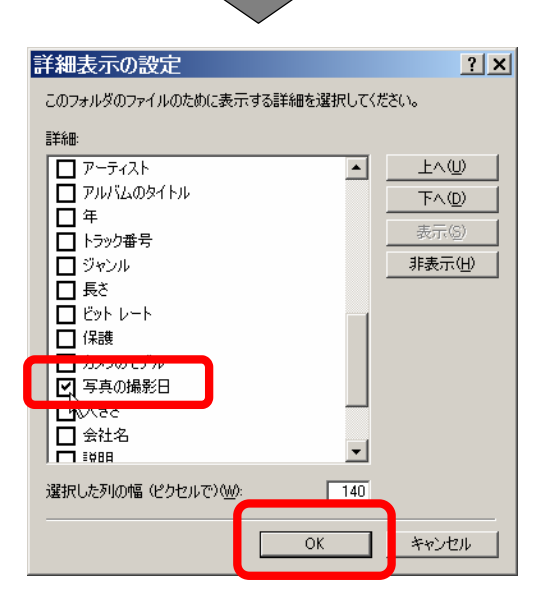

 ④補正漏れのチェック:デジタル写真補正申請書と表示画面を比較 写真データに回転以外の何らかの補正を行った場合、写真の撮影日が空白にな る。このことから、補正申請書に記載されていないファイルで写真撮影日が空白 になっていないことを確認する。

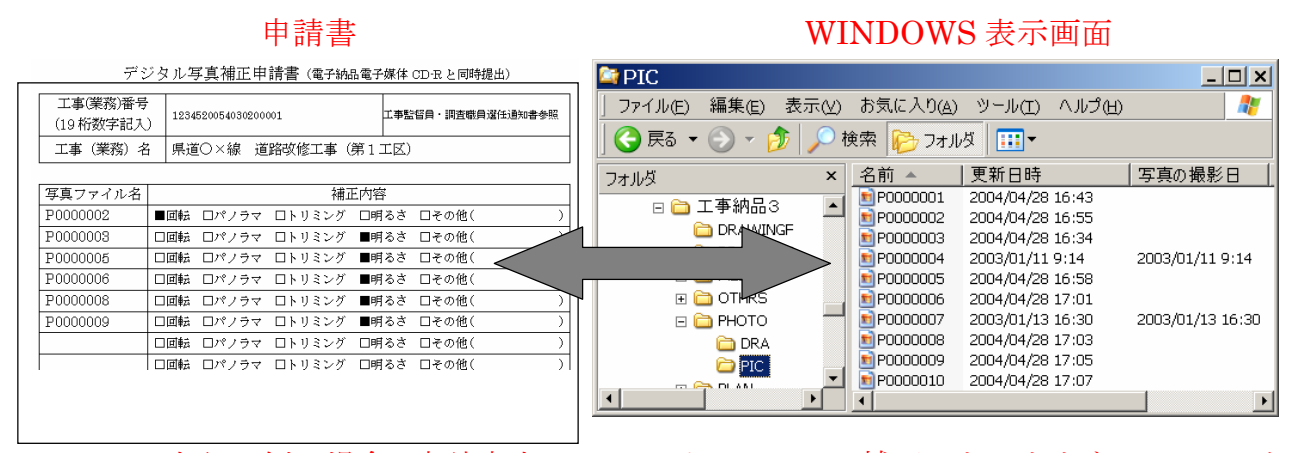

 上記の例の場合、申請書上は6ファイルについて補正したこととなっているが、 WINDOWS 画面上は8ファイルについて写真の撮影日が表示されておらず、申 請書に無いファイル(P0000001、P0000010)は、非申請の補正となるため、承 諾はできない。

⑤補正内容のチェック:個々の写真内容を見てチェックを行う

 上記④により、申請漏れが無いことを確認した後、補正申請があったファイル については、WINDOWS 上のファイル名をダブルクリックし、「WINDOWS 画 像と FAX ビューア」で写真の内容を確認する。

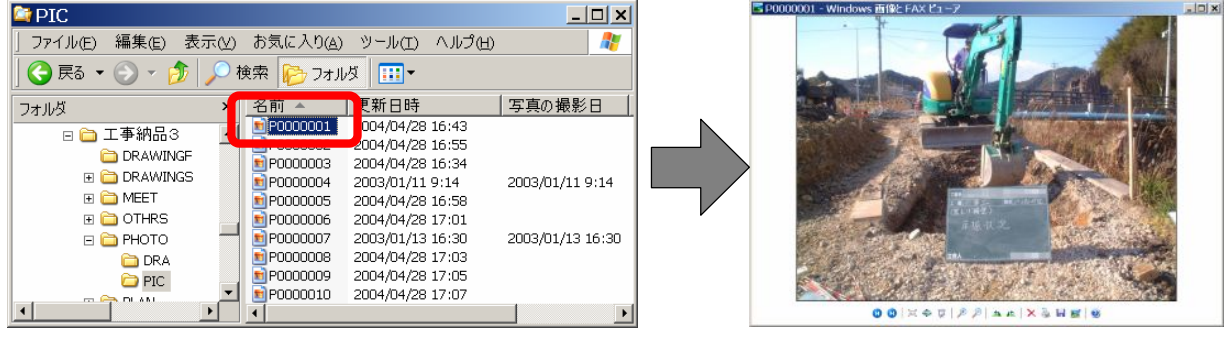

写真内容に疑義がある場合は、オリジナルデータの提出を請求する、あるいは 現地で確認する等により、厳格に確認すること。

⑥不正な改ざんが無いことを確認し、補正内容も適切である場合は承諾を行う。

 ⑦特に下記のような悪質な改ざんがあった場合、別途定める方法により措置を行う こととする。

```
*悪質な内容の事例
合成写真に類するもの
  ・鉄筋の配筋位置をごまかすためスケールの目盛りを修正。
  ・出来ばえを良くするための修正。
日付の改ざんに類するもの
  ・コンクリートの圧縮強度の日付が写真の黒板と写真情報の撮影日と異なる。
```